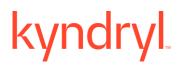

### **Kyndryl Resiliency Orchestration**

### **Quick Install Guide**

Version 8.4.9.0

#### DISCLAIMER

Kyndryl believes that the information in this publication is accurate as of its publication date. The information is subject to change without notice.

#### COPYRIGHT

©Copyright Kyndryl, Inc. 2003, 2024.

Use, copy, and distribution of any Kyndryl software described in this publication need an applicable software license.

No part of this product or document may be reproduced, stored in a retrieval system, or transmitted, in any form by any means, electronic, mechanical, photocopy, recording, or otherwise, without the prior written authorization of Kyndryl and its licensors, if any.

#### TRADEMARK INFORMATION

Kyndryl and the Kyndryl logo are trademarks or registered trademarks of Kyndryl, Inc. in many jurisdictions worldwide. Other product and service names included herein may be trademarks of Kyndryl or other companies.

Not all offerings are available in every country in which Kyndryl operates. This program is licensed under the terms of the license agreement accompanying the Program. Please read the "Terms of Use" for this offering before using this program. By using the program, you agree to the terms.

### **Revision History**

We have updated documentation to reflect changes in terminologies from Master/Slave to Primary/Standby. You will encounter continued references to these former terminologies while we work to implement these deeper changes to code, UI, API, configuration files, and CLI commands.

| Document<br>Version | Revision Date  | Sections Updated                                                                                                    |
|---------------------|----------------|----------------------------------------------------------------------------------------------------|
| 8.2.3               | September 2021 | All sections created                                                                                                    |
| 8.2.6               | December 2021  | RO Simple Architecture Diagram                                                                                                    |
|                     |                | Installation Steps Diagram Updated                                                                                                    |
|                     |                | JDK Support table added                                                                                                    |
|                     |                | Tomcat Support table added                                                                                                    |
|                     |                | Corrected MariaDB contents                                                                                                    |
|                     |                | Note added in the section Installing Third-Party Dependencies for Site Controller                                                                            |
|                     |                | Updated to Tomcat 9.0.54                                                                                                    |
|                     |                | Updated to jdk1.8.0_311                                                                                                    |
| 8.2.7               | January 2022   | RHEL version 8.5 was added in the table under the section<br>Prerequisites > Supported Versions of Different<br>Components and platforms, Page 9             |
|                     |                | Note deleted under section Prerequisites > Supported<br>Versions of Different Components and platforms, Page 9                                               |
| 8.3.5               | November 2022  | Updated the section "Running the SecurityUserInjection.sh<br>script on Page 29.Added a new section "Configuring the<br>Catalina.sh file" on Page 32.RO-50332 |
|                     |                | Included a Note in the section "Setting up Tomcat<br>Environment – setenv.sh" on Page 26.RO-50332                                                            |

| Document<br>Version | Revision Date | Sections Updated                                                                                                    |  |  |
|---------------------|---------------|----------------------------------------------------------------------------------------------------|--|--|
|                     |               | Updated the section with the latest Tomcat version in the section "Supported Versions of Different Components and Platforms" on Page 11 RO-50613   |  |  |
|                     |               | Updated the section with the latest RHEL version in the<br>"Supported Versions of Different Components and platforms"<br>RO-50614                  |  |  |
|                     |               | Updated the section with the latest MariaDB version in the<br>"Supported Versions of Different Components and platforms"<br>RO-50612               |  |  |
| 8.3.8               | February 2023 | Updated Support matrix table page 11                                                                                                    |  |  |
| 8.3.9.0             | March 2023    | Support matrix updated RHEL 9.1, MariaDB 10.5.19, Tomcat 9.0.72                                                                                    |  |  |
|                     |               | Java version updated jdk1.8.0_362                                                                                                    |  |  |
|                     |               | Added in properties file table: This<br>concurrentRequestProcessCountMax property should be<br>equal or greater than concurrentRequestProcessCount |  |  |
| 8.3.11.0            | May 2023      | Updated jdk to 1.8.0_372                                                                                                    |  |  |
|                     |               | Updated Architecture diagram with port details                                                                                                    |  |  |
|                     |               | Updated MariaDB 10.5.20 Tomcat 9.0.73                                                                                                    |  |  |
| 8.4.0.0             | June 2023     | RHEL 9.2 (Plow), Tomcat/9.0.75, Maria DB: 10.5.20, Java:<br>OpenJDK Runtime Environment (Zulu 8.70.0.24-SA-<br>linux64) updated                    |  |  |
|                     |               | Updated section – Prerequisites – Added a note.                                                                                                    |  |  |
| 8.4.1.0             | July 2023     | Tomcat 9.0.76 Maria DB 10.5.21 updated                                                                                                    |  |  |
| 8.4.2.0             | August 2023   | Open JDK:(Zulu 8.70.0.24-SA-linux64) (build 1.8.0_382-<br>b05)                                                                                     |  |  |
| 8.4.4.0             | October 23    | Tomcat 9.0.80 updated                                                                                                    |  |  |

| Document<br>Version | Revision Date | Sections Updated                                                                                                    |  |
|---------------------|---------------|----------------------------------------------------------------------------------------------------|--|
| 8.4.5.0             | November 23   | Tomcat 9.0.82 updated<br>OpenJDK Runtime Environment (build 1.8.0_392 ).                                                               |  |
|                     |               | Maria DB: 10.5.22                                                                                                    |  |
| 8.4.6.0             | December 23   | Support matrix updated RHEL 9.3 (Plow), Tomcat 9.0.83                                                                                  |  |
| 8.4.7.0             | January 24    | Support matrix updated Tomcat 9.0.84                                                                                                   |  |
| 8.4.8.0             | February 23   | Support matrix Tomcat 9.0.85 ,Maria DB 10.5.24 OpenJDK<br>Runtime Environment (Azul Zulu JDK 8.0.402 and bundle with<br>build) updated |  |

TABLE OF CONTENTS

| Limitations of this Document                                                                                                    | 8<br>10<br>11<br>12                          |
|----------------------------------------------------------------------------------------------------|----------------------------------------------|
| Deployment Architecture       1         Typical implementation of Resiliency Orchestration       1         Port Requirements       1         Prerequisites       1         Java versions used in the Kyndryl Resiliency Orchestration Software package       1         Supported Versions of O/S, D/B, and Web Server       1         Hardware Requirements       1 | 10<br>11<br>12                               |
| Typical implementation of Resiliency Orchestration       1         Port Requirements       1         Prerequisites       1         Java versions used in the Kyndryl Resiliency Orchestration Software package       1         Supported Versions of O/S, D/B, and Web Server       1         Hardware Requirements       1                                         | <b>11</b><br>12                              |
| Port Requirements                                                                                                    | 12                                           |
| Prerequisites                                                                                                    |                                              |
| Java versions used in the Kyndryl Resiliency Orchestration Software package                                                                                                    |                                              |
| Supported Versions of O/S, D/B, and Web Server                                                                                                    | 12                                           |
| Software Requirements                                                                                                    | 13<br>14                                     |
| Downloading the Kyndryl Resiliency Orchestration Software Package                                                                                                    | 16                                           |
| Editing the Properties File                                                                                                    | 23                                           |
| Installing MariaDB                                                                                                    | 25                                           |
| Downloading required packages<br>Installing MariaDB packages<br>Configuring MariaDB<br>Setting Up MariaDB Root Password                                                                                                    | 26<br>26                                     |
| Installing Apache Tomcat Server                                                                                                    | 27                                           |
| Post Install Configuration                                                                                                    | 28                                           |
| Setting up Tomcat Environment – setenv.sh                                                                                                    | 29<br>31<br>32<br>34<br>35<br>35<br>36<br>37 |
| Kyndryl Resiliency Site Controller Installation                                                                                                    |                                              |
| Installing Red Hat Linux for Site Controller                                                                                                    | 40<br>40<br>41<br>43<br>44                   |

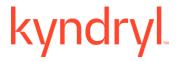

| Recommended Security Steps                                               | 49  |
|--------------------------------------------------------------------------|-----|
| Post Installation Steps after you install the Site Controller in Windows | 46  |
| Installing Site Controller in Windows in Silent Mode                     |     |
| Pre-requisites for Installing the windows Site Controller                | .44 |
| Installation and Services                                                | .44 |

### Introduction

This document provides a quick Step-by-Step procedure for installing, configuring, and verification of the Kyndryl Resiliency Orchestration Server and the Kyndryl Resiliency Site Controller on Red Hat Enterprise Linux.

### **Limitations of this Document**

While this guide will quickly get you started with the installation process, it is not a subtitle for the regular installation guide. It may not cover the following content but is not limited to:

- Kyndryl Resiliency Orchestration installation in graphical mode.
- Kyndryl Resiliency Site Controller installation in graphical mode.
- Setting up remote site controller.
- Agent Installation on various operating systems.
- Troubleshooting corner cases.
- Port forwarding.
- Secure connection-related information.
- Creating NICRA/SA OVA.

For more detailed information, please refer to the Kyndryl Resiliency Orchestration Installation Guide.

### How to Use this Guide

The instructions given in this quick install guide pertain to the Kyndryl Resiliency Orchestration version and should be followed sequentially.

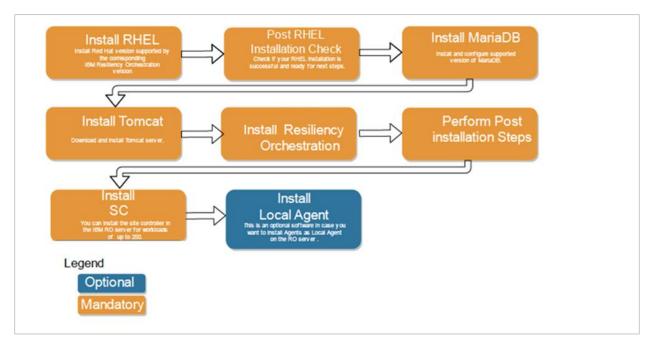

The following table lists the topics covered in this document in sequence.

| S No. | Section Name                                                            | The intent of the section                                                                                                    |
|-------|-------------------------------------------------------------------------|----------------------------------------------------------------------------------------------------|
| 1.    | <u>Prerequisites</u>                                                    | This section covers the hardware and software<br>requirements for the installation of Kyndryl<br>resiliency orchestration.                                                          |
| 2.    | Installing Red Hat Enterprise<br>Linux                                  | This Section assists the user with installation<br>and required settings for RHEL                                                                                                   |
| 3.    | Post-install steps for Red Hat<br>Enterprise Linux                      | This section covers the tasks you will need to<br>perform after you have installed RHEL. This<br>section ensures that your setup is ready for<br>Maria DB and Tomcat Installations. |
| 4.    | Installing MariaDB                                                      | This section details topics that will guide you to<br>download, install, and configure MariaDB<br>supported by Kyndryl Resiliency Orchestration.                                    |
| 5.    | Installing Apache Tomcat<br>Server                                      | This section covers steps to download and<br>install a supported Tomcat supported by<br>Kyndryl Resiliency Orchestration.                                                           |
| 6.    | Downloading the Kyndryl<br>Resiliency Orchestration<br>Software Package | This section covers various methods of<br>downloading the Kyndryl Resiliency<br>Orchestration software package.                                                                     |

| 7.  | Installing Kyndryl Resiliency<br>Orchestration Server | This section covers the steps to install the<br>Kyndryl Resiliency Orchestration server in<br>silent mode.                                                                                                    |
|-----|-------------------------------------------------------|----------------------------------------------------------------------------------------------------|
| 8.  | Post Install Configuration                            | Several final steps need to be completed after<br>the Kyndryl Resiliency Orchestration Server has<br>been installed. These are primarily to complete<br>the configuration of the Tomcat server installed<br>earlier. |
| 9.  | Kyndryl Resiliency Site<br>Controller Installation    | Covers the silent mode as well as the GUI mode<br>of installation of the Site Controller.                                                                                                    |
| 10. | Post Install Configuration                            | Covers some of the tasks that need to be<br>performed after installing the Site Controller.                                                                                                    |

### **Deployment Architecture**

The following diagram depicts the typical deployment architecture.

### **Typical implementation of Resiliency Orchestration**

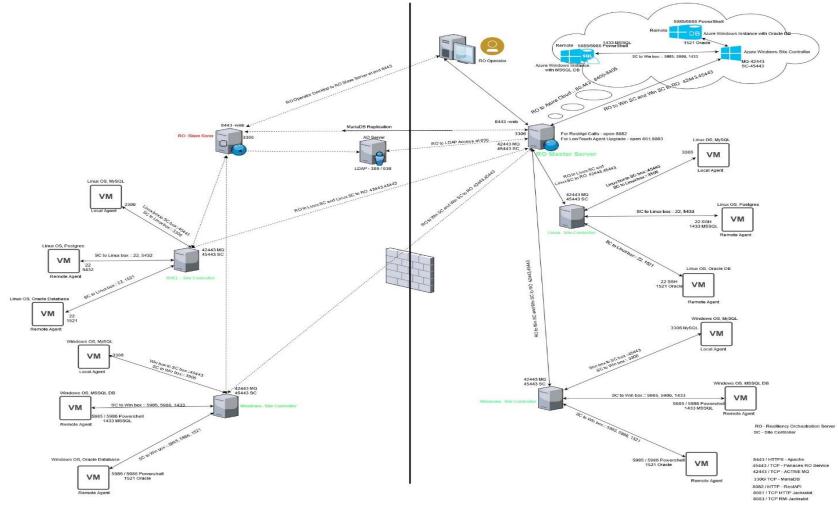

#### Note:

- One RO Server can manage multiple Site Controllers; however, one Site Controller can be managed by only one RO Server
- One endpoint should be managed by only one Site Controller

#### **Port Requirements**

#### Mandatory ports for RO Server

- Inbound 8443 is needed for GUI access depending on Tomcat configuration.
- Bidirectional ports 45443 and 42443 are needed for the connectivity of Site Controller(s). Port 42443 is needed for ActiveMQ.
- Inbound 45443 on-site controllers for Agents to connect.
- Bidirectional 3306 between the primary RO Server and its corresponding Standby RO Server.

#### Mandatory ports for Site Controller

- Bidirectional 42443 and 45443 are needed for the connectivity of agents from each endpoint. Port 42443 is needed for ActiveMQ.
- Ports for an endpoint.
- Technology-specific ports are needed for remote management.

### **Prerequisites**

The Kyndryl Resiliency Orchestration Server requires the following Hardware and Software prerequisites in a production environment.

#### Note:

- For a more detailed prerequisite, interoperability, and compatible OS, DB, web server, and JAVA version, refer to the **Kyndryl Resiliency Orchestration Installation Guide**.
- For RO Version 8.3.8 onwards, jdk continues to be bundled and shipped with RO. The local version of the installed jdk is to be used by RO only for AIX agents.

### Java versions used in the Kyndryl Resiliency Orchestration Software package

| Java Version                                                                           | OS Version                                                                                                    | Remarks                                                                     |
|----------------------------------------------------------------------------------------|----------------------------------------------------------------------------------------------------|-----------------------------------------------------------------------------|
| OpenJDK Runtime<br>Environment (Zulu<br>8.76.0.17-CA-linux64)<br>(build 1.8.0_402-b06) | Windows 2016,2019,2022<br>Red Hat Enterprise Linux<br>release 9.2 All supported OS<br>and versions except HPUX | Kyndryl Resiliency<br>Orchestration Server / Site<br>Controller/Local Agent |

### Supported Versions of O/S, D/B, and Web Server

| Server and<br>Components | O/S<br>Platform                                                      | D/B Platform                  | Web Server                                       |
|--------------------------|----------------------------------------------------------------------|-------------------------------|--------------------------------------------------|
|                          | RHEL 9.3<br>(Plow)                                                   | Maria DB: 10.5.22,<br>10.5.24 | Apache Tomcat<br>9.0.83,9.0.84,<br>9.0.85,9.0.86 |
|                          | RHEL 9.2<br>(Plow)                                                   | Maria DB: 10.5.22             | Tomcat 9.0.82                                    |
|                          | RHEL 9.2<br>(Plow)                                                   | Maria DB: 10.5.21             | Tomcat 9.0.80                                    |
|                          | RHEL 9.2<br>(Plow)                                                   | Maria DB: 10.5.21             | Tomcat 9.0.78                                    |
| Kyndryl<br>Resiliency    | RHEL 9.1                                                             | MariaDB 10.5.20               | Tomcat 9.0.73                                    |
| Orchestration<br>Server  | RHEL 9.0                                                             | MariaDB 10.5.18               | Tomcat 9.0.68                                    |
|                          | RHEL 7.9,<br>8.3, 8.4, 8.5,<br>8.6                                   | MariaDB 10.5.9                | Tomcat 9.0.54                                    |
|                          | RHEL 7.5,<br>7.6, 7.7, 7.8,<br>8.0, 8.1, 8.2,<br>8.6                 | MariaDB 10.3.25               | Tomcat 9.0.54                                    |
| Site<br>Controller       | RHEL 7.6, 7.9,<br>8.0, 8.1, 8.2,<br>8.3, 8.4, 8.5,<br>8.6, 9.0, 9.1, | Not applicable                | Not applicable                                   |

| Server and<br>Components | O/S<br>Platform                                                                                               | D/B Platform   | Web Server     |
|--------------------------|----------------------------------------------------------------------------------------------------|----------------|----------------|
|                          | 9.2<br>Windows 2016,<br>Windows 2019,<br>Windows 2022                                                         |                |                |
| Local Agents             | RHEL 7.6,<br>7.9, 8.0, 8.1,<br>8.2, 8.3, 8.4,<br>8.5, 8.6, 9.0,<br>9.1<br>Windows<br>2016,<br>Windows<br>2019 | Not applicable | Not applicable |

### **Hardware Requirements**

You will need the following hardware based on the number of endpoints needed.

| Production<br>Endpoints | Kyndryl Resiliency<br>Orchestration Server<br>(with cohosted Site<br>Controller)                                             | Additional Linux<br>Site Controllers                                  | Windows Site<br>Controllers                      |
|-------------------------|----------------------------------------------------------------------------------------------------|-----------------------------------------------------------------------|--------------------------------------------------|
|                         |                                                                                                    | Additional Linux Site<br>Windows Site Control<br>to manage endpoints. |                                                  |
|                         | CPU = Intel Xeon (2.6 GHz<br>Dual Core)                                                                                      | Needed in each site<br>for Unix/Linux<br>endpoints.                   | Needed in each site<br>for Windows<br>endpoints. |
| 1 to 50<br>Endpoints    | CPU: 6 Core<br>RAM 16GB<br>Disk: 150GB Total, 50GB<br>for Binaries/Logs, 50GB for<br>MariaDB and 50GB for Site<br>Controller | Not Required                                                          | CPU: 2 Core<br>RAM: 16GB<br>Disk: 50GB Total     |

| Production<br>Endpoints   | Kyndryl Resiliency<br>Orchestration Server<br>(with cohosted Site<br>Controller)                                                 | Additional Linux<br>Site Controllers                | Windows Site<br>Controllers                         |
|---------------------------|----------------------------------------------------------------------------------------------------|-----------------------------------------------------|-----------------------------------------------------|
| 50 to 100<br>Endpoints    | CPU: 6 Core<br>RAM 24GB<br>Disk: 250GB Total, 100GB<br>for Binaries/Logs, 50GB for<br>MariaDB and 100GB for<br>Site Controller   | Not Required                                        | CPU: 2 Core<br>RAM: 16GB<br>Disk: 100GB Total       |
| 100 to 250<br>Endpoints   | CPU: 8 Core<br>RAM 40GB<br>Disk: 350GB Total, 150GB<br>for Binaries/Logs, 50GB for<br>MariaDB and 150GB for<br>Site Controller   | Not required                                        | CPU: 4 Core<br>RAM: 32GB<br>Disk: 200GB Total       |
| 250 to 500<br>Endpoints   | CPU: 12 Core<br>RAM 48GB<br>Disk: 500GB Total, 250GB<br>for Binaries/Logs, 100GB<br>for MariaDB and 150GB for<br>Site Controller | CPU: 4 Core<br>RAM: 32GB<br>Disk: 200GB Total       | CPU: 4 Core<br>RAM: 48GB<br>Disk: 350GB Total       |
| 500 to 1000<br>Endpoints  | CPU: 12 Core<br>RAM 64GB<br>Disk: 600GB Total, 350GB<br>for Binaries/Logs, 100GB<br>for MariaDB and 150GB for<br>Site Controller | CPU: 4 Core<br>RAM: 72GB<br>Disk: 500GB Total       | CPU: 6 Core<br>RAM: 96GB<br>Disk: 700GB Total       |
| 1000 to 2000<br>Endpoints | CPU: 12 Core<br>RAM 64GB<br>Disk: 850GB Total, 500GB<br>for Binaries/Logs, 200GB<br>for MariaDB and 150GB for<br>Site Controller | 2 x [CPU: 6 Core<br>RAM: 96GB<br>Disk: 700GB Total] | 2 x [CPU: 6 Core<br>RAM: 96GB<br>Disk: 700GB Total] |
| 2000 to 3000<br>Endpoints | CPU: 16 Core<br>RAM 96GB<br>Disk: 1TB Total, 650GB for<br>Binaries/Logs, 200GB for                                               | 3 x [CPU: 6 Core<br>RAM: 96GB<br>Disk: 700GB Total] | 3 x [CPU: 6 Core<br>RAM: 96GB<br>Disk: 700GB Total] |

| Production<br>Endpoints | Kyndryl Resiliency<br>Orchestration Server<br>(with cohosted Site<br>Controller) | Additional Linux<br>Site Controllers | Windows Site<br>Controllers |
|-------------------------|----------------------------------------------------------------------------------|--------------------------------------|-----------------------------|
|                         | MariaDB and 150GB for<br>Site Controller                                         |                                      |                             |

### **Software Requirements**

You will need the following compatible software to install the Kyndryl Resiliency Orchestration Server.

- Compatible RHEL
- Compatible Java
- Compatible Tomcat
- Compatible MariaDB

Note: For installation and Post-installation steps refer to the Kyndryl RO Installation guide.

### Downloading the Kyndryl Resiliency Orchestration Software Package

The Kyndryl Resiliency Orchestration Server package can be downloaded from the Kyndryl Passport Advantage site or Fix Central using the Customer's login credentials.

### • Passport Advantage link:

https://www-01.ibm.com/software/passportadvantage/

The Passport Advantage provides customers with secure access to software downloads for each release.

### • Fix Central link:

https://www-945.ibm.com/support/fixcentral/

Fix Central provides fixes and updates for your licensed software.

In case you are a Kyndryl Employee then download the package from the Kyndryl Internal DSW Downloads site at <u>https://w3-03.ibm.com/software/xl/download/ticket.wss</u>

This guide assumes that you will be downloaded from the Kyndryl Internal DSW Downloads site from your Kyndryl Laptop connected to W3.

1. Open the <u>https://w3-03.ibm.com/software/x1/download/ticket.wss</u> in your Kyndryl Laptop browser.

- 2. Accept the Agreement.
- 3. In the Search box type "Kyndryl Resiliency Orchestration" and click the search link.
- 4. In the list of results, click Kyndryl Resiliency Orchestration Electronic V Multiplatform English assembly.
- 5. Select Kyndryl Resiliency Orchestration Server V for RHEL English.
- 6. Scroll down and then click the **Download now** button.

**Note:** Once the download completes, you will have the package with the filename Kyndryl\_Resiliency\_Orchestration\_Srvr.tar.gz in your Download folder.

#### **Editing the Properties File**

Perform the following steps to edit the properties files.

 Download the Binaries and properties files from the Kyndryl Passport Advantage site to a location on the intended Resiliency Orchestration Server.

Note:

Ensure that binary files and property files are available in /opt/Server and that the logged-in user has sudo permissions equivalent to root.

2. Open the properties file by using the following command:

```
cd /opt/Server
sudo vi PanacesServerInstaller.properties
```

3. Modify the respective properties files for the keywords shown in the following tables.

#### PanacesServerInstaller.properties file

The following table describes the keywords in the PanacesServerInstaller.properties file.

- 1. There are 2 additional properties added for Fully Qualified Domain Name (FQDN) selection FQDN\_SELECTION and LOCAL\_HOST\_SERVER.
- FQDN\_SELECTION Values 0 (default) for IP address or 1 for FQDN /hostname. Local host server values are the IP address or FQDN /hostname of the local host. Please make sure to fill this out as per your preference. Do not leave the LOCAL\_HOST\_SERVER property blank, or else the installation will fail.

| Keyword      | Description                                              |
|--------------|----------------------------------------------------------|
| INSTALLER_UI | Set to "silent" to install without any user interaction. |

| Table 1: | Keywords | in | the | PanacesServerInstaller.properties | file |
|----------|----------|----|-----|-----------------------------------|------|
|----------|----------|----|-----|-----------------------------------|------|

| Keyword               | Description                                                                                                    |
|-----------------------|----------------------------------------------------------------------------------------------------|
|                       | Set to "console" to install with password on demand.                                                                                                    |
|                       | <b>Note:</b> Silent installation is not recommended<br>as the passwords are stored in the uninstall<br>property file. In case you wish to use the silent<br>mode installation, please ensure to delete the<br>stored passwords as described in the <u>Post</u><br><u>installation steps</u> .                                                                                                    |
| MODIFY_SYSTEM_FILES=1 | <pre>It modifies system files, i.e.<br/>/etc/hosts,/etc/sysconfig/selinux,<br/>/etc/sysctl.conf<br/>The below-listed changes will be done<br/>"IP/Hostname localhost Hostname" in<br/>/etc/hosts file<br/>"net.ipv4.tcp_retries2 = 4" in<br/>/etc/sysctl.conf file<br/>"SELINUX=permissive" in<br/>/etc/sysconfig/selinux file</pre>                                                                                                    |
| USER_INSTALL_DIR      | Enter the path for the directory to install the<br>Kyndryl Resiliency Orchestration Server<br>software. (default path is /opt/panaces/ )                                                                                                    |
| ON_DEMAND_PASSWORD    | Set to "Yes" if INSTALLER_UI is set to<br>"console."<br>Set to "No" if INSTALLER_UI is set to "silent."<br><b>Note:</b>                                                                                                    |
|                       | <ul> <li>Installation is aborted in case an incorrect keyword value is entered.</li> <li>In case this Keyword is set to "No," then the user will need to input the passwords for the following keywords. DATABASE_PASSWORD, SUPPORT_USER_PASSWORD, and SANOVI_USER_PASSWORD in the property file.</li> <li>In case this Keyword is set to "Yes,"</li> <li>Passwords for DATABASE_PASSWORD, SUPPORT_USER_PASSWORD, SUPPORT_USER_PASSWORD, SUPPORT_USER_PASSWORD, and SANOVI_USER_PASSWORD, and SANOVI_USER_PASSWORD will be prompted to be input by the user at the time of installation.</li> </ul> |

| Keyword                                                            | Description                                                                                                    |
|--------------------------------------------------------------------|----------------------------------------------------------------------------------------------------|
|                                                                    | <b>Note:</b> You will need to select<br>application language and agree to<br>the license.                                                                                                    |
| GA_VERSION_FILENAME_WITHPATH<br>= <validation key=""></validation> | You need to download the Kyndryl RO Server<br>Upgrade addendum file from the Passport<br>Advantage location and put the validation key<br>in this property.                                                                                               |
|                                                                    | Example: /opt/Validation_Key                                                                                                    |
|                                                                    | Note: This is required in case of upgrades.                                                                                                    |
| FQDN_SELECTION                                                     | Node Identifier Type selection.<br>Values-<br>1 for IP address or<br>0 for FQDN/hostname.                                                                                                    |
|                                                                    | Local host server.                                                                                                    |
|                                                                    | Values-                                                                                                    |
| LOCAL_HOST_SERVER                                                  | IP address or                                                                                                    |
|                                                                    | FQDN/hostname.                                                                                                    |
|                                                                    | Number of Tiers Selection values are 1 or 2                                                                                                    |
| NUMBER_OF_TIERS                                                    | # Value 1 : Host all components on the local host server (one tier)                                                                                                    |
|                                                                    | # Value 2 : Host DB component on a dedicated server and other components on the local host server (two-tier)                                                                                                    |
|                                                                    | Slave selection will deploy only the application files on the server. Slave mode values Yes or No (default option is No).                                                                                                    |
| SLAVE_MODE_INSTALLATION=No                                         | <b>Note</b> – This property is to be set as Yes only<br>for Standby server installation only when the<br>AWS RDS MariaDB instance will be used, such<br>as in Cyber Recovery using the AWS Vault<br>solution.                                             |
| MASTER_HOST                                                        | Master_host value is required only on slave<br>mode selection as yes. This property is<br>applicable only for Standby server installation<br>when an AWS RDS MariaDB instance will be<br>used, such as in Cyber Recovery using the<br>AWS Vault solution. |

| Keyword                                                   | Description                                                                                                    |
|-----------------------------------------------------------|----------------------------------------------------------------------------------------------------|
|                                                           | Database type values are MARIADB or<br>AWS_RDS_MARIADB                                                                                                    |
| DATABASE_TYPE=MARIADB                                     | Default Database type is MARIADB. Database<br>type to be set as AWS_RDS_MARIADB only<br>when AWS RDS MariaDB instance will be used,<br>such as in Cyber Recovery using AWS Vault<br>solution. |
|                                                           | Instance URL value required only Database type as AWS_RDS_MARIADB.                                                                                                    |
| INSTANCE_URL                                              | <b>Example</b> – panacespoccbx0ty.us-<br>east1.rds.amazonaws.com                                                                                                    |
| DATABASE_PORT                                             | Database port number.                                                                                                    |
| DATABASE_USER_NAME                                        | DB user is root or root equivalent privileged user                                                                                                    |
| DATABASE_PASSWORD                                         | Enter the password to connect to the MariaDB database. Mariadb root password is mandatory.                                                                                                    |
| RDS_CERT_PATH                                             | AWS RDS instance certificate path. This is<br>required only when the AWS RDS MariaDB<br>instance will be used, such as in Cyber<br>Recovery using the AWS Vault solution                      |
| Next 3 properties are for Two-tier inst value is MARIADB) | allation (Required only when the Database type                                                                                                    |
| DATABASE_HOST                                             | IP address/Name of remote database host.<br>Required only if platform_selection=2                                                                                                    |
| DATABASE_HOST_LOGIN_USER                                  | Database host OS username. Required only platform_selection=2                                                                                                    |
| SSH_PRIVATE_KEY_ABSOLUTE_PAT                              | Application server Private key path. Required only platform_selection=2                                                                                                    |
|                                                           | For example : /root/.ssh/id_rsa                                                                                                    |
| KEYSTORE_FILE_PATH                                        | Add the keystore path.                                                                                                    |
|                                                           | For example:<br>/opt/panaces/installconfig/keystore/sanovi.key<br>store                                                                                                    |

| Keyword                                             | Description                                                                                                    |                                                                                                    |  |  |
|-----------------------------------------------------|----------------------------------------------------------------------------------------------------|----------------------------------------------------------------------------------------------------|--|--|
| REFRESH_EXISTING_SCHEMA                             | When the Schema Refresh option is chosen,<br>the old schema which is already available in<br>the system will be refreshed.<br>Set the option to 0: If the option is set to 0<br>the schema will not be refreshed.<br>Set the option to 1: if the option is set to 1,<br>schema will be refreshed/reset.<br><b>Note:</b> Option 0 is set by default and is the<br>only option for upgrades. |                                                                                                    |  |  |
| STOP_IBM_RESILIENCY_ORCHESTR<br>ATION_AND_UNINSTALL | Set the opti<br>the installer<br>uninstall.<br>Set the opti<br>will be runn                                                                                                    | ion to 1: If the option is set to 1,<br>r will stop the running services and<br>ion to 0: If set to 0, the services<br>ning, and the uninstaller will quit.<br>Il be available in the \temp |  |  |
| USER_MANAGEMENT_MODE                                | Kyndryl<br>RO                                                                                                    | THIRD_PARTY                                                                                                    |  |  |
| THIRD_PARTY_SERVER_TYPE                             | NA                                                                                                    | LDAP or AD<br>Default: AD                                                                                                    |  |  |
| THIRD_PARTY_SERVER_URL                              | NA                                                                                                    | Enter the third party Server URL<br>of AD/ LDAP Server<br><b>Note:</b> Please provide the root<br>domain instead of Ad server IP.                                                           |  |  |
| THIRD_PARTY_SERVER_DOMAIN                           | NA                                                                                                    | The Server Domain is applicable<br>only to AD.<br>Note: we should not enter the<br>domain for LDAP                                                                                          |  |  |
| DIRECTORY_USERNAME                                  | NA                                                                                                    | Enter the Username for reading the external system for AD/LDAP server.                                                                                                    |  |  |
| DIRECTORY_PASSWORD                                  | NA                                                                                                    | Enter the Password for reading the external system for AD/ LDAP server.                                                                                                    |  |  |
| SEARCH_BASE_FOR_READING_ROL<br>ES                   | NA                                                                                                    | Enter the search base string for the AD/ LDAP server.                                                                                                    |  |  |

| Keyword                                                 | Description                                                                                                    |                                                                                                    |  |  |
|---------------------------------------------------------|----------------------------------------------------------------------------------------------------|----------------------------------------------------------------------------------------------------|--|--|
| AD_DEFAULT_ROLES                                        | NA                                                                                                    | The value is default role names. It will accept single and multiple values with comma separation.                            |  |  |
| LICENSE_ACCEPTED                                        |                                                                                                    | alue as "TRUE" else, an error<br>displayed as EULA is not accepted.                                                          |  |  |
| SUPPORT_USER_PASSWORD                                   | user(defaul<br><sup>1</sup> Connect w                                                                                 | assword for the support<br>t = <password<sup>1&gt;).<br/>ith the Support/Delivery team to<br/>ault passwords.</password<sup> |  |  |
| TOMCAT_HOME                                             | Enter the T                                                                                                    | omcat Installation directory path.                                                                                           |  |  |
| CHOSEN_INSTALL_MODE                                     |                                                                                                    | eld empty for a fresh installation.<br>rade" for upgrade installation.                                                       |  |  |
| panaces.acp.server.<br>concurrentRequestProcessCount    | This concurrentRequestProcessCountMax<br>property should be equal to or greater than<br>concurrentRequestProcessCount |                                                                                                    |  |  |
| panaces.acp.server.<br>concurrentRequestProcessCountMax |                                                                                                    | vequestri ocesscount                                                                                                    |  |  |

Post-install steps for Red Hat Enterprise Linux

After you have installed RHEL OS, you will need to perform the following.

- <u>Verify network connectivity</u>.
- <u>Subscribe to Red Hat Subscription</u>.
- Installing essential administrative utility packages

### Subscribe System to Red Hat Subscription

To subscribe the system to the Red Hat subscription, refer to the following links:

- Online registration: https://access.redhat.com/solutions/253273
- Offline registration: <u>https://access.redhat.com/solutions/3121571</u>

### **Installing Essential Administration Utility Packages**

Install the following packages from the default Red Hat Repository.

1. # yum install -y net-tools.

| 🚰 root@roserver.~                                                                                                    |                                                                                                    |                                |                                                                                                 | – 🛛 🗆                    |
|----------------------------------------------------------------------------------------------------|----------------------------------------------------------------------------------------------------|--------------------------------|-------------------------------------------------------------------------------------------------|--------------------------|
| [root@roserver ~]# yum install -<br>Updating Subscription Management<br>Red Hat Enterprise Linux 8 for x<br>Red Hat Enterprise Linux 8 for x<br>Last metadata expiration check:<br>Dependencies resolved.                                                                                                    | repositories.<br>86_64 - AppStream (RPMs)<br>86_64 - BaseOS (RPMs)                                                                                                    | 2020 02:22:25 FM IST.          | 6.8 MB/s   19 MB<br>5.7 MB/s   20 MB                                                            |                          |
| Package                                                                                                    | Arch                                                                                                    | Version                        | Repository                                                                                      | Size                     |
| Installing:<br>net-tools                                                                                                    | x86_64                                                                                                    |                                |                                                                                                 | 323 k                    |
| Transaction Summary                                                                                                    |                                                                                                    |                                |                                                                                                 |                          |
| Install 1 Package                                                                                                    |                                                                                                    |                                |                                                                                                 |                          |
| Total download size: 323 k<br>Installed size: 1.0 M<br>Downloading Packages:<br>net-tools-2.0-0.51.20160912git.e                                                                                                    | 10 v06 fd vom                                                                                                    |                                | 232 kB/s   323 kB                                                                               | 00:01                    |
| net-tools-2.0-0.51.20160912git.e<br><br>Total                                                                                                    | 18.X86_64.Fpm                                                                                                    |                                |                                                                                                 |                          |
| warning: /war/ache/dnf/hei-0-f<br>Med Nat Knerprise Linux & for x<br>Importing GFO key 0xFM31D51:<br>Med Nat Nater Med Nat, Inc. (ne<br>Fingerpint: 5678 3470 AD04 400<br>New<br>month accessfully may/A<br>Haporting GFO key 0x64082782:<br>Serid : "Med Nat, Inc. (au<br>Fingerpint: 6A6A A705 768 900<br>From : /etc/pki/me-mp/A<br>Mey imported successfully<br>Mey imported successfully<br>may imported successfully<br>Regular tests and the successfully<br>framastion theck successfully<br>mannating transaction test<br>framastion test successfully | 86_64 — BaseOS (RFMs)<br>lease key 2) <security@red<br>E S5BA 8A5F 1995 2F91 FD43<br/>PM-GPG-KEY-redhat-release<br/>xiliary key) <security@red< th=""><td>hat.com&gt;"<br/>1051<br/>hat.com&gt;"</td><td>232 kb/s   223 kk<br/>21.el8.x86_64.rpm: Header V3 RSA/SHA256 Signature, k6<br/>605 kb/s   5.0 kb</td><td>NOKEY</td></security@red<></security@red<br> | hat.com>"<br>1051<br>hat.com>" | 232 kb/s   223 kk<br>21.el8.x86_64.rpm: Header V3 RSA/SHA256 Signature, k6<br>605 kb/s   5.0 kb | NOKEY                    |
| Running scriptlet: net-tools-2<br>Verifying : net-tools-2<br>Installed products updated.                                                                                                    | .0-0.51.20160912git.e18.x8<br>.0-0.51.20160912git.e18.x8<br>.0-0.51.20160912git.e18.x8                                                                                                    | 6_64                           |                                                                                                 | 1/1<br>1/1<br>1/1<br>1/1 |
| Installed:<br>net-tools-2.0-0.51.20160912git                                                                                                    | .el8.x86_64                                                                                                    |                                |                                                                                                 |                          |
| Complete!<br>[root@roserver ~]#                                                                                                    |                                                                                                    |                                |                                                                                                 |                          |

This step installs commonly used network diagnostic utilities such as ifconfig, netstat, route, and others.

2. # yum install -y bind-utils

| shile generatories:         -         -         -         -         -         -         -         -         -         -         -         -         -         -         -         -         -         -         -         -         -         -         -         -         -         -         -         -         -         -         -         -         -         -         -         -         -         -         -         -         -         -         -         -         -         -         -         -         -         -         -         -         -         -         -         -         -         -         -         -         -         -         -         -         -         -         -         -         -         -         -         -         -         -         -         -         -         -         -         -         -         -         -         -         -         -         -         -         -         -         -         -         -         -         -         -         -         -         -         -         -         -         -         -         -                                                                                                    |                                             |                               | Version           |                         | Repository              |                     |                 | Size       |
|----------------------------------------------------------------------------------------------------|---------------------------------------------|-------------------------------|-------------------|-------------------------|-------------------------|---------------------|-----------------|------------|
| md willing         she (d         32:5.1:1.3:-0.al_2         thatfor-she (d-epptram-rpms         443           billing dependencies         33:5.1:1.3:-0.al_2         thatfor-she (d-epptram-rpms         1.2           addisons         narch         32:5.1:1.3:-0.al_2         thatfor-she (d-epptram-rpms         1.2           addisons         narch         32:5.1:1.3:-0.al_2         thatfor-she (d-epptram-rpms         1.0           addisons         narch         32:5.1:1.3:-0.al_2         thatfor-she (d-epptram-rpms         1.0           state         narch         32:5.1:1.3:-0.al_2         thatfor-she (d-epptram-rpms         1.0           state         narch         32:5.1:1.3:-0.al_2         thatfor-she (d-epptram-rpms         1.0           state         state         3:5.1:1.3:-0.al_2         that-for-she (d-epptram-rpms         1.0           state         state         3:5.1:1.3:-0.al_2         that-for she (d-epptram-rpms         1.0           state         state         3:5.1:1:3:-0.al_2         that-for she (d-epptram-rpms         1.0           state         state         3:5.1:1:3:-0.al_2         that-for she (d-epptram-rpms         1.0           state         state         state         state         that-for she (d-epptrama-rpms         1.0 <tr< th=""><th></th><th></th><th></th><th></th><th></th><th></th><th></th><th></th></tr<>                                                                                                    |                                             |                               |                   |                         |                         |                     |                 |            |
| doileine         Nét_(4)         32:5.11.35.0.12         rhoi-for sét_(4-spptram-rpm         1.2           oblike         nation         23:5.11.35.0.12         rhoi-for sét_(4-spptram-rpm         1.2           oblike         nation         23:5.11.35.0.12         rhoi-for sét_(4-spptram-rpm         1.2           oblike         nation         23:5.11.35.0.12         rhoi-for sét_(4-spptram-rpm         1.2           oblike         not for set_(4-spptram-rpm         1.2         1.2         1.2           sastion         32:5.11.35.0.12         rhoi-for sét_(4-spptram-rpm         1.2           sastion         32:5.11.35.0.12         rhoi-for sét_(4-spptram-rpm         1.2           sastion         32:5.11.35.0.12         rhoi-for sét_(4-spptram-rpm         1.2           sastion         32:5.11.35.0.12         rhoi-for sét_(4-spptram-rpm         1.2           sastion         1.5         35:5.11.5         1.0         1.4           sastion         1.2         2.5         1.0         1.0         1.0           sastion         1.1         5.1         1.4         1.0         1.0         1.0         1.0         1.0         1.0         1.0         1.0         1.0         1.0         1.0         1.0         1.0                                                                                                    | nd-utils x8                                 |                               |                   |                         |                         |                     |                 |            |
| nonline         narch         22:9.11.15-0.12_2         rhol-1-for-sd(2.4-spptram-rpms)         100           station         narch         22:9.11.15-0.12_2         rhol-1-for-sd(2.4-spptram-rpms)         101           station         narch         22:9.11.15-0.12_2         rhol-1-for-sd(2.4-spptram-rpms)         101           station         22:9.11.15-0.12_2         rhol-1-for-sd(2.4-spptram-rpms)         101           station         22:9.11.15-0.12_2         rhol-1-for-sd(2.4-spptram-rpms)         101           station         20:9.11.15-0.12_2         rhol-1-for-sd(2.4-spptram-rpms)         101           station         20:9.11.15-0.12_2         rhol-1-for-sd(2.4-spptram-rpms)         101           station         7.0 M         20:9.11.15-0.12_2.10         7.0 M         00:00           10: hord-ileese-10:1.15-0.41_2.10         7.0 M/s         100 M         00:00         00:00           10: hord-ileese-10:1.15-0.41_2.10         7.0 M/s         1.00 M         00:00         00:00           10: hord-ileese-10:1.15-0.41_2.10         7.0 M/s         1.00 M         00:00         00:00         00:00         00:00         00:00         00:00         00:00         00:00         00:00         00:00         00:00         00:00         00:00         00:00         00:00 <th></th> <th></th> <th></th> <th></th> <th></th> <th></th> <th></th> <th></th>                                                                                                    |                                             |                               |                   |                         |                         |                     |                 |            |
| modeline         shi_6_(4         3219.11.19-0.81_2^2         shi_1-6-for-shi_6_f-diputtemerrpare         111           head-black         3219.11.19-0.81_2^2         shi_1-6-for-shi_6_f-diputtemerrpare         111           nametion houmany         111         shi_1-6-for-shi_6_f-diputtemerrpare         111           nametion houmany         111         shi_1-6-for-shi_6_f-diputtemerrpare         111           associant houmany         111         shi_1-6-for-shi_6_f-diputtemerrpare         111           associant houmany         111         shi_1-6-for-shi_6_f-diputtemerrpare         111           associant houmany         111         shi_1-6-for-shi_6_f-diputtemerrpare         111           associant houmany         111         shi_1-6-for-shi_6_f-diputtemerrpare         111           associant houmany         111         shi_1-6-for-shi_6_f-diputtemerrpare         111           associant house         111         shi_1-6-for-shi_6_f-diputtemerrpare         111           associant house         111         111         shi_1-6-for-shi_6_f-diputtemerrpare         111           associant house         111         111         111         111         111         111           associant house         111         111         111         111         1111         111                                                                                                    |                                             |                               |                   |                         |                         |                     |                 | 100 k      |
| same tion formary                                                                                                    |                                             |                               |                   |                         |                         |                     |                 | 171 k      |
| aid 1 5 Packages           al dominant set in 1.0 M           billed inter 1.0 M           billed inter 1.0 M      <                                                                                                    |                                             | arch                          | 32:9.11.13-5.0182 |                         | rhel-8-for-x86_64-appst |                     |                 |            |
| al domload issi 1.0 M<br>halfed seis 1.7 M<br>halfed seis 1.7 M<br>bind - Lines - 1,1 - 2 - 4 M _ 2 - 5 A M / 4 H _ 2 - 4 M _ 4 H _ 2 - 5 A M / 4 H _ 2 - 5 A M / 4 H _ 2 - 5 A H / 4 H _ 2 - 5 A H /                                                                                                    |                                             |                               |                   |                         |                         |                     |                 |            |
| Salled size: 4.7 M           Usaking Fachage           Disk Darielle State           Disk Darielle State           Distatitis Dariele State           Disk Da                                                                                                    | tall 5 Packages                             |                               |                   |                         |                         |                     |                 |            |
| Salled size: 4.7 M           Usaking Fachage           Disk Darielle State           Disk Darielle State           Distatitis Dariele State           Disk Da                                                                                                    | al download mixer 2.0 M                     |                               |                   |                         |                         |                     |                 |            |
| 3) high-licesie-5.11.3-5.41gnearch.rgm       53 hK/s   100 kK       00.00         3) high-licesie-5.11.3-5.41gnearch.rgm       23 hK/s   100 kK       00.00         3) high-like-5.11.3-5.41gnearch.rgm       23 hK/s   100 kK       00.00         3) high-like-5.11.3-5.41gnearch.rgm       134 hK/s   171 kK       00.00         3) high-like-5.11.3-5.41gnearch.rgm       134 hK/s   171 kK       00.00         3) high-like-5.11.3-5.41gnearch.rgm       134 hK/s   171 kK       00.00         11       114 hK/s   171 kK       00.00       00.00         11       114 hK/s   171 kK       00.00       00.00         11       114 hK/s   171 kK       00.00       00.00         11       114 hK/s   171 kK       00.00       00.00         11       114 hK/s   171 kK       00.00       00.00         11       114 hK/s   171 kK       00.00       00.00         11       114 hK/s   171 kK       00.00       00.00         11       114 hK/s   171 kK       00.00       00.00         11       114 hK/s   171 kK       00.00       00.00         11       114 hK/s   171 kK       00.00       00.00         11       114 hK/s   171 kK       00.00       00.00         11       114 hK                                                                                                    |                                             |                               |                   |                         |                         |                     |                 |            |
| b) bind vilie - 51:1:15-1:412_7.646_(4.rpm')       223 bK/s (+43 kg 00:01)         b) bind - 1bbr - 1br - 51:1:15-1:12_7.646_(4.rpm')       524 bK/s (+43 kg 00:01)         b) bind - 1bbr - 1br - 51:1:15-1:12_7.646_(4.rpm')       524 bK/s (+43 kg 00:01)         b) bind - 1bbr - 1br - 51:1:15-1:12_7.646_(4.rpm')       524 bK/s (+43 kg 00:01)         c) bind - 1bbr - 1br - 51:1:15-1:12_7.646_(4.rpm')       114 bK/s (+13 kg 00:01)         c) bind - 1bbr - 1br - 51:1:15-1:12_7.646_(4.rpm')       715 bK/s (+2.0 Mg 00:01)         c) bind - 1bbr - 1br - 1br - 51:1:15-1:12_7.646_(4.rpm')       715 bK/s (+2.0 Mg 00:01)         c) bind - 1bbr - 1br - 1br - 1br - 1br - 51:1:15-1:12_7.646_(4.rpm 00:01)       0100         c) bind - 1bbr - 1br - 1br                                                                                                    |                                             |                               |                   |                         |                         |                     |                 |            |
| 3) h kind-like-like-31:1.3-5-01.2, 2, 3:6 (4.rpm       524 kD/s   1.3 kD       00.00         3) h kind-like-31:1.3-5-01.2, 3:6 (4.rpm       134 kD/s   1.3 kD       00.00         3) p thomb-31:0:1-3.5-01.2, 3:6 (4.rpm       134 kD/s   1.0 kD       00.00         3) p thomb-31:0:1-3.5-01.2, 3:6 (4.rpm       134 kD/s   1.0 kD       00.00         3) p thomb-31:0:1-3.5-01.2, 3:6 (4.rpm       134 kD/s   1.0 kD       00.00         1:0 constant-10 theft succession.       735 kD/s   2.0 kD       00.00         1:0 constant-10 theft succession.       735 kD/s   2.0 kD       00.00         1:0 constant-10 theft succession.       735 kD/s   2.0 kD       00.00         1:0 constant-10 theft succession.       735 kD/s   2.0 kD       00.00         1:0 constant-10 theft succession.       735 kD/s   2.0 kD       00.00         1:0 constant-10 theft succession.       735 kD/s   2.0 kD       00.00         1:0 constant-10 theft succession.       735 kD/s   2.0 kD       10         1:0 constant-10 theft succession.       735 kD/s   2.0 kD       10         1:0 constant-10 theft succession.       74       10         1:0 constant-10 theft succession.       74       10         1:0 constant-10 theft succession.       74       10         1:0 constant-10 theft successin theft succession.       74       10<                                                                                                    |                                             |                               |                   |                         |                         |                     |                 |            |
| 9): python3-bind-5.11.1-5-5.11.2ñarch.rpm     174 kD/s   148 kD     00.00       a)     735 kD/s   2.0 kD     00.02       a)     735 kD/s   2.0 kD     00.02       a)     735 kD/s   2.0 kD     00.02       a)     735 kD/s   2.0 kD     00.02       a)     735 kD/s   2.0 kD     00.02       a)     735 kD/s   2.0 kD     00.02       a)     735 kD/s   2.0 kD     00.02       a)     735 kD/s   2.0 kD     00.02       a)     735 kD/s   2.0 kD     00.02       a)     735 kD/s   2.0 kD     00.02       a)     735 kD/s   2.0 kD     00.02       a)     735 kD/s   2.0 kD     00.02       a)     735 kD/s   2.0 kD     00.02       a)     735 kD/s   2.0 kD     00.02       a)     745 kD/s   2.0 kD     00.02       a)     745 kD/s   2.0 kD     00.02       a)     745 kD/s   2.0 kD     00.02       a)     745 kD/s   2.0 kD     00.02       a)     745 kD/s   2.0 kD     00.02       a)     745 kD/s   2.0 kD     00.02       a)     745 kD/s   2.0 kD     00.02       a)     745 kD/s   2.0 kD     00.02       a)     745 kD/s   2.0 kD     00.02       a)     745 kD     00.02 </td <td></td> <td>51200</td> <td></td> <td></td> <td></td> <td></td> <td></td> <td></td>                                                                                                    |                                             | 51200                         |                   |                         |                         |                     |                 |            |
| No.         735 km/s         2.0 MB         00102           ining instanting sheet succeeds.                                                                                                    | 5): bind-libs-9.11.13-5.el8_2.x86_64.rpm    |                               |                   |                         |                         |                     |                 |            |
| ning transaction check<br>martion check<br>martion check<br>ming transaction<br>top transaction<br>top transaction<br>to | 5): python3-bind-9.11.13-5.e18_2.noarch.rps | 8                             |                   |                         |                         | 174 kB/:            | #   148 kB      | 00:00      |
| amartino theat succeeds.<br>samartino theat succeeds.<br>samartino test succeeds.<br>samartino test succeeds.<br>stating i bind-liber-10.11.13-5.48_2.neg.6<br>stating i bind-liber-10.11.13-5.48_2.neg.64<br>stating i bind-liber-10.11.13-5.48_2.neg.64<br>stating i bind-liber-10.11.13-5.48_2.neg.64<br>stating i bind-liber-10.11.13-5.48_2.neg.64<br>stating i bind-liber-10.11.13-5.48_2.neg.64<br>stating i bind-liber-10.11.13-5.48_2.neg.64<br>stating i bind-liber-10.11.13-5.48_2.neg.64<br>stating i bind-liber-10.11.13-5.48_2.neg.64<br>stating i bind-liber-10.11.13-5.48_2.neg.64<br>stating i bind-liber-10.11.13-5.48_2.neg.64<br>stating i bind-liber-10.11.13-5.48_2.neg.64<br>stating i bind-liber-10.11.13-5.48_2.neg.64<br>stating i bind-liber-10.11.13-5.48_2.neg.64<br>stating stating i bind-liber-10.11.13-5.48_2.neg.64<br>stating stating sta                                                                                                    |                                             |                               |                   |                         |                         |                     |                 |            |
| ning transaction test           ning transaction test                                                                                                    |                                             |                               |                   |                         |                         |                     |                 |            |
| المعالية العام المعالية المعالية ال<br>المعالية المعالية المعالية المعالية المعالية المعالية المعالية المعالية المعالية المعالية المعالية المعالية المعالية المعالية المعالية المعالية المعالية المعالية المعالية المعالية المعالية المعالية المعالية المعالية المعالية المعالية                                                                                                     |                                             |                               |                   |                         |                         |                     |                 |            |
| repairing : United State State                                                                                                    | insaction test succeeded.                   |                               |                   |                         |                         |                     |                 |            |
| usetalling         1 bind=line=127:15:11:3-c.18_2.netCh         1           usetalling         1 bind=line=127:15:11:3-c.18_2.netCh         2           usetalling         1 bind=line=127:15:11:3-c.18_2.netCh         2           usetalling         1 bind=line=127:15:11:3-c.18_2.netCh         2           usetalling         1 bind=line=127:15:11:3-c.18_2.netCh         2           usetalling         1 bind=line=127:15:11:3-c.18_2.netCh         3           usetalling         1 bind=11:15:15:11:3-c.18_2.netCh         4           usetalling         1 bind=11:15:15:11:13-c.18_2.netCh         3           usetalling         1 bind=11:15:15:11:13-c.18_2.netCh         3           usetalling         1 bind=11:15:15:11:13-c.18_2.netCh         3           usetalling         1 bind=11:15:15:11:13-c.18_2.netCh         3           usetalling         1 bind=11:15:11:13-c.18_2.netCh         3           usetalling         1 bind=11:15:11:13-c.18_2.netCh         4           usetalling         1 bind=11:11:13:11:13:15:10:12:11:13:11:13:15:10:12:11:13:11:13:11:13:15:10:12:11:13:11:13:15:10:12:15:11:13:11:13:15:10:12:15:11:13:11:13:15:10:12:15:11:13:15:10                                                                                                    |                                             |                               |                   |                         |                         |                     |                 |            |
| aratiling i bind-like-219.5.1.13-5.418_2.086_64 20 aratiling i bind-like-219.5.1.13-5.418_2.086_64 20 aratiling i bind-bind-219.5.1.13-5.418_2.086_64 20 aratiling i bind-bind-210.5.1018_2.086_64 20 aratiling i bind-bind-210.5.1018_2.086_64 20 aratiling i bind-b                                                                                                    |                                             |                               |                   |                         |                         |                     |                 |            |
| estalling i bind-libb-21:9.11:13-9.stl2_2.edf_64 0<br>defining i pithol bind-21:9.11:13-9.stl2_2.edf_64 0<br>string pipthel bind-string 21:9.11:13-9.stl2_2.edf_64 0<br>string i bind-therizer 21:9.11:13-9.stl2_2.edf_64 0<br>string i bind-string 21:9.11:13-9.stl2_2.edf_64 0<br>string i pythol bind-1bing 21:9.11:13-9.stl2_2.edf_64 0<br>string i pythol bind-bind 21:9.11:13-9.stl2_2.edf_64 0<br>string i pythol bind-bind 21:9.11:13-9.stl2_2.edf_64 0<br>string i pythol bind-bind 21:9.11:13-9.stl2_2.edf_64 0<br>string i pythol bind-bind 21:9.11:13-9.stl2_2.edf_64 0<br>string i pythol bind-bind 21:9.11:13-9.stl2_2.edf_64 0<br>string i pythol bind-bind 21:9.11:13-9.stl2_2.edf_64 0<br>string i pythol bind-bind 21:9.11:13-9.stl2_2.edf_64 0<br>string i pythol bind-bind 21:9.11:13-9.stl2_2.edf_64 0<br>string i pythol bind-bind 21:9.11:13-9.stl2_2.edf_64 0<br>string i pythol bind-bind 21:9.11:13-9.stl2_2.edf_64 0<br>string i pythol bind-bind i bind-bind 21:9.11:13-9.stl2_2.edf_64 0<br>string i pythol bind-bind bind-bind i bind-bind i bind-bind i bind-bind bind-bind i bind-bind bind-bind bind-bind bind 2:9.8tf_64 0<br>string i pythol bind i bind-bind bind bind bind bind bind bind bind                                                                                                    |                                             |                               |                   |                         |                         |                     |                 | 1/5<br>2/5 |
| atsliing         : pythan3-bind-217.51.11.3-5.012_2.46.64         0           maning mortpilet bind-util=217.51.11.3-5.012_2.46.64         0           maning mortpilet bind-util=215.51.11.3-5.012_2.46.64         0           maning mortpilet bind-util=215.51.11.3-5.012_2.46.64         0           maning mortpilet bind-util=215.51.11.3-5.012_2.46.64         0           maning mortpilet bind-util=215.51.11.3-5.012_2.46.64         0           marking mortpilet bind-util=215.51.11.3-5.012_2.46.64         0           marking mortpilet bind-util=215.51.11.3-5.012_2.46.64         0           mortpilet bind-util=215.51.11.3-5.012_2.46.64         0           mortpilet bind-util=215.51.11.3-5.012_2.46.64         0           mortpilet bind-util=215.51.11.3-5.012_2.46.64         0           mortpilet bind-util=215.51.11.3-5.012_2.46.64         0           mortpilet bind-util=215.51.11.3-5.012_2.46.64         0           mortpilet bind-util=215.51.11.3-5.012_2.46.64         0           mortpilet bind-util=215.51.11.3-5.012_2.46.64         0           mortpilet bind-110.27.51.11.3-5.012_2.46.64         0                                                                                                    |                                             |                               |                   |                         |                         |                     |                 | 3/5        |
| anning meriptaten kind-ulia-22:9.11.13-5.a10_2.a80_64 5<br>meriptang kind-ulia-22:9.11.13-5.a10_2.a80_64 5<br>meriptang kind-ulia-22:9.11.13-5.a10_2.a80_64 5<br>meriptang kind-ulia-22:9.11.13-5.a10_2.a80_64 5<br>meriptang kind-ulia-22:9.11.13-5.a10_2.a80_64 5<br>meriptang kind-ulia-22:9.11.13-5.a10_2.a80_64 5<br>merupta-22:9.11.13-5.a10_2.a80_64 5<br>merupta-22:9.11.13-5.a10_2.a80_64 5<br>merup                                                                                                    |                                             |                               |                   |                         |                         |                     |                 |            |
| r:fyfng i bind-tile-219:51.11.3-5.619 2.7a86_64<br>r:fyfng i bind-tile-229:51.11.3-5.619 2.na86_64<br>r:fyfng i bind-tile-229:51.11.3-5.619 2.na86_64<br>r:fyfng i bind-tile-229:51.11.3-5.619 2.na86_64<br>r:fyfng i pythan3-bind-22:51.1.3-5.619 2.na86_64<br>r:fyfng i pythan3-bind-22:51.1.3-5.619 2.na86_64<br>sallast<br>randstate pythates<br>sallast                                                                                                    |                                             |                               |                   |                         |                         |                     |                 |            |
| rifying i hind-uila-32(5)11,15-5,018,2,086_64 2<br>Rifying i hind-licen-22(1),11,2-5,018,2,008,26<br>Rifying i hind-licen-22(1),11,2-5,018,2,008,26<br>Rifying i hind-licen-23(1),11,2-5,018,2,008,26<br>Rifying i hind-licen-23(1),11,2-5,018,2,008,26<br>Rifying i hind-licen-23(2),11,12-5,018,2,008,26<br>Rifying i hind-licen-23(2),11,12-5,018,2,008,26<br>Rifying i hind-licen-23(2),12,12,1                                                                                                    |                                             |                               |                   |                         |                         |                     |                 |            |
| prifying 1 bind-lionane-227:51:1.3-5.al%_2.noarch 52<br>rifying 1 bind-lion-23:51:1.3-5.al%_2.4&6_4 64<br>rifying : pythom3>bind-32:5.11.13-5.al%_2.noarch 55<br>righted products updated.<br>tailad:<br>righted:s2:5.11.13-5.al%_2.a86_64 bind-libs-11x=32:5.11.13-5.al%_2.a86_64 bind-lionas=32:9.11.13-5.al%_2.noarch bind-libs=32:5.11.13-5.al%_2.a86_64                                                                                                    |                                             |                               |                   |                         |                         |                     |                 | 2/5        |
| erifying : bind-libe-21:9.11.13-5.el0_2.notc_64                                                                                                    |                                             |                               |                   |                         |                         |                     |                 | 3/5        |
| talled products updated. —<br>talled:<br>Indrutil=21:5.11.13-5.418_2.486_64 bind-libs-12:9.11.13-5.418_2.486_64 bind-license-32:9.11.13-5.418_2.nearch bind-libs-32:9.11.13-5.418_2.486_64                                                                                                    |                                             | 18_2.x86_64                   |                   |                         |                         |                     |                 |            |
| talled<br>ind-wils-32:9.11.13-5.e10_2.x06_64 bind-libs-32:9.11.13-5.e10_2.x06_64 bind-license-32:9.11.13-5.e10_2.noarch bind-libs-32:9.11.13-5.e10_2.x06_64                                                                                                    |                                             | 5.e18_2.noarch                |                   |                         |                         |                     |                 |            |
| ind-utils-32:9.11.13-5.e18_2.x86_64 bind-libs-1ite-32:9.11.13-5.e18_2.x86_64 bind-license-32:9.11.13-5.e18_2.noarch bind-libs-32:9.11.13-5.e18_2.x86_64                                                                                                    | talled products updated.                    |                               |                   |                         |                         |                     |                 |            |
|                                                                                                    |                                             |                               |                   |                         |                         |                     |                 |            |
|                                                                                                    |                                             | bind-libs-lite-32:9.11.13-5.4 | e18_2.x86_64 b    | ind-license-32:9.11.13- | 5.e18_2.noarch h        | ind-libs-32:9.11.13 | 3-5.e18_2.x86_0 |            |
| Augus and construct of the second second s                                                                                                    |                                             |                               |                   |                         |                         |                     |                 |            |

The above package provides utilities such as nslookup that are useful to query DNS servers.

3. # yum install -y wget

| epositories.    | AM IST. |                                                                                                    |                                                                                                    | - 0                                                                                                    | ×                                                                                                    |
|-----------------|---------|----------------------------------------------------------------------------------------------------|----------------------------------------------------------------------------------------------------|----------------------------------------------------------------------------------------------------|----------------------------------------------------------------------------------------------------|
| Arch            | Version | Repository                                                                                                   |                                                                                                    |                                                                                                    | Size                                                                                                    |
|                 |         |                                                                                                    |                                                                                                    |                                                                                                    | 735 k                                                                                                    |
|                 |         |                                                                                                    |                                                                                                    |                                                                                                    |                                                                                                    |
|                 |         |                                                                                                    |                                                                                                    |                                                                                                    |                                                                                                    |
|                 |         |                                                                                                    |                                                                                                    |                                                                                                    | 01                                                                                                    |
| .e18_1.1.x86_64 |         |                                                                                                    |                                                                                                    |                                                                                                    | 1/1<br>1/1<br>1/1<br>1/1<br>1/1                                                                                                    |
|                 | Arch    | ejositories.<br>13:08 ago on Wed 26 Aug 2020 06:08:01 AM IST.<br>Arch Version<br>x86_64 1.19.5-6.e18_1.1<br> | ejositories.<br>13:00 ego on Med 26 Aug 2020 06:08:01 AM IST.<br>Arch Version Repository<br>x86_64 1.19.5-8.e18_1.1 rhel-0-for-x86_64-appstream-rpms<br> | ejositoris.<br>13:08 ago on Wed 26 Aug 2020 06:08:01 AM IST.<br>Arch Vermion Repository<br>x86_64 1.19.5-8.e18_1.1 mhel-8-for-x86_64-appstream-rpms<br>524 kB/s   735 kB<br>523 kB/s   735 kB<br>523 kB/s   735 kB | Arch         Version         Repository           Arch         Version         Repository           x06_64         1.19.5-0.el0_1.1         rhel-0-for-x06_64-appstream-rpms           524 kB/s   735 kB         00:0           523 kB/s   735 kB         00:0           6:00 -1.1 x06 64         -1.1 x06 64 |

The above package is a utility to browse and download files from the Internet using the command line. This will be used later to download the required packages.

4. *#* yum install -y unzip

| Proot@roserver:/etc                                   |                                                             |            |                   | - 0 |
|-------------------------------------------------------|-------------------------------------------------------------|------------|-------------------|-----|
| ependencies resolved.                                 | gement repositories.<br>heck: 0:00:43 ago on Wed 26 Aug 20: |            |                   |     |
|                                                       | Arch                                                        | Repository |                   | s   |
| nstalling:<br>unzip                                   | x86_64                                                      |            |                   |     |
| ransaction Summary                                    |                                                             |            |                   |     |
| nstall 1 Package                                      |                                                             |            |                   |     |
|                                                       |                                                             |            |                   |     |
| nstalled size: 414 k<br>ownloading Packages:          |                                                             |            |                   |     |
| nzip-6.0-43.e18.x86_64.rp                             |                                                             |            |                   |     |
| otal                                                  |                                                             |            | 483 kB/s   195 kB |     |
| unning transaction check<br>ransaction check succeede |                                                             |            |                   |     |
| inning transaction test                               |                                                             |            |                   |     |
| ransaction test succeeded                             |                                                             |            |                   |     |
| unning transaction<br>Preparing :                     |                                                             |            |                   |     |
|                                                       | -6.0-43.el8.x86_64                                          |            |                   |     |
| Running scriptlet: unzip<br>Verifying : unzip         | -6.0-43.e18.x86_64<br>-6.0-43.e18.x86_64                    |            |                   |     |
| nstalled products updated                             |                                                             |            |                   |     |
|                                                       |                                                             |            |                   |     |
| unzip-6.0-43.e18.x86 64                               |                                                             |            |                   |     |
|                                                       |                                                             |            |                   |     |
| Complete!<br>[root@roserver etc]#                     |                                                             |            |                   |     |
|                                                       |                                                             |            |                   |     |

The above step will install the unzip utility on your server. This is used later in the installation process.

### Refer to The install guide for Configuring Firewall.

### **Installing MariaDB**

The Kyndryl Resiliency Orchestration Server requires the installation of MariaDB. This package can be downloaded directly from the MariaDB site.

#### **Example:**

For MairaDB 10. 5.8, you can navigate to the <u>https://downloads.mariadb.com/MariaDB/mariadb-10.5.8/yum/rhel8-amd64/rpms/</u> get the rpm packages required to install this.

Please download the following 3 packages from the above URL.

- 1. MariaDB-common-10.5.0-1.el8.x86\_64.rpm
- 2. MariaDB-server-10.5.0-1.el8.x86\_64.rpm
- 3. MariaDB-client-10.5.0-1.el8.x86\_64.rpm

### **Downloading required packages**

Use the wget utility to easily download these packages directly on the server.

#### Example:

For MariaDB 10. 5, use the following commands:

# cd /tmp

# wget https://downloads.mariadb.com/MariaDB/mariadb-10.5.0/yum/rhel8-amd64/rpms/MariaDB-common-10.5.0-1.el8.x86 64.rpm

# wget https://downloads.mariadb.com/MariaDB/mariadb-10.5.0/yum/rhel8-amd64/rpms/MariaDB-server-10.5.0-1.el8.x86\_64.rpm

# wget https://downloads.mariadb.com/MariaDB/mariadb-10.5.0/yum/rhel8-amd64/rpms/MariaDB-client-10.5.0-1.el8.x86\_64.rpm

### Installing MariaDB packages

This section covers procedures for installing the three packages downloaded in the previous topic.

Ensure you are in the /tmp directory and then execute the following

# yum localinstall MariaDB-\*

You can now proceed to configure the MariaDB server as required by the Kyndryl Resiliency Orchestration Server covered in the next section.

### **Configuring MariaDB**

You need to enable and start the MariaDB server before you configure it. For this, you will need to give the following commands as root.

- 1. To enable MariaDB, execute the following command.
   # systemctl enable mariadb
- 2. To enable MariaDB, execute the following command.
   # systemctl start mariadb
- 3. To find the status of MariaDB, execute the following command.
   # systemctl status mariadb

Note: You should see the status as active (running).

### Setting Up MariaDB Root Password

Once MariaDB is successfully started and running you can proceed with setting up the root password for MariaDB as needed. Execute the following commands in sequence.

```
1. # systemctl stop mariadb
2. # mysqld_safe --skip-grant-tables &
3. # mysql -u root
4. mysql> FLUSH PRIVILEGES;
5. mysql> exit
6. # mysql -u root
7. mysql> SET PASSWORD FOR
root@'localhost'=PASSWORD('password');
```

Note:

- Replace the 'password' with the actual password you would like to keep for the MariaDB root user.
- Now you will need to stop and restart the MariaDB server for the changes to get activated.
- 8. mysql> exit
- 9. # mysqladmin -u root -p shutdown

**Note:** You will now be prompted to enter the newly set root password. Please enter the password and hit enter.

10. Restart MariaDB using the standard systemctl command.

```
# systemctl start mariadb
```

11. Login to the MariaDB server using the new password you just set.

```
# mysql -u root -p
```

12. Enter the new password you set in Step 7 above.

### **Installing Apache Tomcat Server**

The Kyndryl Resiliency Orchestration Server requires the installation of a compatible version of the Apache Tomcat Server. Follow the steps below to download and install the Tomcat server.

- 1. Change to /tmp directory.
- 2. Download the tomcat server .tar.gz file using wget command as below:

#### Example:

```
# wget https://archive.apache.org/dist/tomcat/tomcat-
9/v9.0.48/bin/apache-tomcat-9.0.48.tar.gz.
```

3. Untar the archive into its directory under /opt/

```
tar -zxpvf apache-tomcat-<version>.tar.gz -C /opt/
```

Note: The above command will untar the package under /opt/apache-tomcat-<version>.

4. Edit the /etc/profile file as root and set the following variables, CATALINA\_BASE and CATALINA\_HOME as follows.

\$CATALINA\_HOME = /opt/apache-tomcat-<version>
\$CATALINA BASE = /opt/apache-tomcat-<version>

- 5. Save and exit the file.
- 6. Logout and Login to the system again for the changes that have taken effect.
- 7. Confirm the changes by executing the following eco commands:
  - # echo \$CATALINA\_HOME
    # echo \$CATALINA BASE

**Note:** Do not try to start the Tomcat server at this time. There are some additional steps to successfully start the Tomcat Server which will be introduced in a later section of this manual. Please proceed to the next section.

### **Post Install Configuration**

Several final steps need to be completed after the Kyndryl Resiliency Orchestration Server has been installed. These are primarily to complete the configuration of the Tomcat server that was installed earlier. These steps are below.

### Setting up Tomcat Environment – setenv.sh

The Red Hat gets installed using a dual-stack TCP implementation. It has both TCP/IP v4 and TCP/IP v6 installed. When JDK is installed on such a system any process spawned by the JRE gets bound to the TCP/IP v6 address by default.

We will need to change this behavior to make Java bind to the TCP/IP v4 address.

To do this, edit the /opt/apache-tomcat-<version>/bin/setenv.sh and add the following line just after the export JAVA\_HOME line.

```
JAVA_OPTS="$JAVA_OPTS -Djava.net.preferIPv4Stack=true -
Djava.net.preferIPv4Addresses=true "
```

Note: If apache-tomcat-<version>/bin/setenv.sh is not available in the package, then create a new blank .sh file in apache-tomcat-<version>/bin/ with the file name setenv.sh and add the command text as per the following example.

### **Example:**

# environment setting file for tomcat

export JAVA\_HOME=/opt/panaces/jdk1.8.0\_372

JAVA\_OPTS="\$JAVA\_OPTS -Djava.net.preferIPv4Stack=true - Djava.net.preferIPv4Addresses=true "

export CATALINA\_OPTS="-Djava.awt.headless=true -XX:+CMSClassUnloadingEnabled -Xms2048m -Xmx2048m -XX:MetaspaceSize=256m -XX:MaxMetaspaceSize=256m -XX:MinHeapFreeRatio=40 -XX:MaxHeapFreeRatio=70 -XX:NewRatio=8 -XX:SurvivorRatio=32 -XX:+UseG1GC"

Note: Compatible JDK version is displayed.

### **Setting up Java Home and JRE Home variables**

This section details the /etc/profile file update to set up the JAVA\_HOME and JRE\_HOME variables. This is an optional step as these are set up by the Kyndryl Resiliency Orchestration Server startup scripts automatically. However just to be sure and to make Java runtime available systemwide, it is recommended that you make the following change.

- 1. # vi /etc/profile
- Add two lines just above the \$CATALINA\_HOME line that we added earlier Example: JAVA\_HOME=/opt/panaces/jdk1.8.0\_372
   IPE\_HOME=/opt/panaces/jdk1.8.0\_372

JRE\_HOME=/opt/panaces/jdk1.8.0\_372

- 3. Now export these two variables as well by appending the two variables to the export line as follows.
- 4. export PATH USER LOGNAME MAIL HOSTNAME HISTSIZE HISTCONTROL CATALINA\_HOME CATALINA\_BASE JAVA\_HOME JRE\_HOME Your final file with the relevant lines added should look like the example figure below.

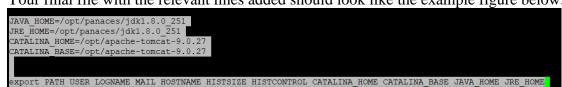

### **Important!**

Do not change anything else in the profile file. Just make the changes highlighted in the screenshot above. For your quick reference, the lines are pasted in the below table as well.

Please use a compatible version of JDK. For a compatible version of JDK, please refer to the Kyndryl Resiliency Orchestration Installation document.

JAVA\_HOME=/opt/panaces/jdk<version>

JRE\_HOME=/opt/panaces/jdk<version>

CATALINA\_HOME=/opt/apache-tomcat-<version>

CATALINA\_BASE=/opt/apache-tomcat-<version>

export PATH USER LOGNAME MAIL HOSTNAME HISTSIZE HISTCONTROL CATALINA\_HOME CATALINA\_BASE JAVA\_HOME JRE\_HOME

- 5. Save and exit this file.
- 6. Log out and log in to the server for the profile settings to become effective.
- 7. Check if you have the four variables available in the shell by executing the following command:

# echo \$JAVA\_HOME
# echo \$JRE\_HOME
# echo \$CATALINA\_HOME
# echo \$CATALINA\_BASE

You should see the following output on the screen

Proot@roserver:/etc

| [root@roserver etc]# echo            | \$JAVA_HOME     |
|--------------------------------------|-----------------|
| <pre>/opt/panaces/jdk1.8.0_251</pre> |                 |
| [root@roserver etc]# echo            | \$JRE_HOME      |
| <pre>/opt/panaces/jdk1.8.0_251</pre> |                 |
| [root@roserver etc]# echo            | \$CATALINA HOME |
| /opt/apache-tomcat-9.0.27            | —               |
| [root@roserver etc]# echo            | \$CATALINA BASE |
| /opt/apache-tomcat-9.0.27            | —               |
| [root@roserver etc]#                 |                 |
|                                      |                 |

### **Installing Third-Party Dependencies**

The Kyndryl Resiliency Orchestration Server has some third-party dependencies. These need to be downloaded and installed before we start the server. These can be downloaded from the following URL: <u>https://sourceforge.net/projects/gnu-utils/files/binaries/</u>

You will need to download ThirdPartyJSLib.zip from the above location.

Once downloaded transfer both files to the /tmp directory on the server and unzip them. You can give the following command to unzip both files.

# unzip ThirdPartyJSLib

After unzipping the files, we need to copy the unzipped files to specific locations. You can use the following commands to complete this.

```
# cp -r /tmp/ThirdPartyJSLib/*.* /opt/apache-tomcat-
<version>/webapps/PanacesGUI/scripts/
```

```
# cp -r /tmp/json-20180813.jar /opt/apache-tomcat-
<version>/webapps/PanacesGUI/WEB-INF/lib/
```

- # cp -r /tmp/json-20180813.jar /opt/panaces/lib/
- # cd /opt/apache-tomcat-<Version>/webapps/PanacesGUI/scripts/

```
# chown tomcatuser.tomcatusergroup calendar_en.js calendar_ja.js calendar.js
calendar-setup.js dhtmlgoodies_calendar.js dhtmlgoodies_slider.js
dhtmlgoodies_tooltip_helper.js JsSimpleDateFormat.js wz_tooltip_ja.js
wz_tooltip.js wz_tooltip_new_ja.js wz_tooltip_new.js
```

# chmod 770 calendar\_en.js calendar\_ja.js calendar.js calendar-setup.js
dhtmlgoodies\_calendar.js dhtmlgoodies\_slider.js
dhtmlgoodies\_tooltip\_helper.js JsSimpleDateFormat.js wz\_tooltip\_ja.js
wz\_tooltip.js wz\_tooltip\_new\_ja.js wz\_tooltip\_new.js

### Running the SecurityUserInjection.sh script

1. Execute the cat panaces\_env in the bin folder of panaces and check the Tomcat java path.

- 2. Open SecurityUserInjection script and modify the Tomcat and jdk path.
- 3. Run the following command to execute the SecurityUserInjection.sh:
- # /opt/panaces/bin/SecurityUserInjection.sh

This script sets up all necessary users, groups, and permissions needed to start the Kyndryl Resiliency Orchestration Server.

### Configuring the Tomcat server.xml file

There are a few changes that need to be done to the Tomcat server.xml file to publish the Panaces Application. These changes are listed below.

- 1. Navigate to the /opt/apache-tomcat-<version>/conf directory
- 2. Edit the server.xml file using your favorite editor
- 3. Find the following section in the file and comment on it

Change the following section from:

```
<Connector
port="8080"
protocol="HTTP/1.1"
connectionTimeout="20000"
redirectPort="8443" />
```

To:

```
<!---

<Connector

port="8080"

protocol="HTTP/1.1"

connectionTimeout="20000"

redirectPort="8443" />

-->
```

The above .xml file stops the Tomcat server from working on the insecure HTTP protocol using Port 8080.

4. Add a new Connection executor section as follows

The above change will enable the redirection of port 8080 to port 8443.

**Note:** Conditions for which this redirection works must be defined. These conditions are specified in the Applications web.xml file. The subsequent sections cover these conditions.

5. Add a new Connector port section as follows for secure access (HTTPS)

```
<Connector port="8443"
        protocol="org.apache.coyote.http11.Http11NioProtocol"
        maxThreads="150"
        SSLEnabled="true"
        scheme="https"
        secure="true"
        minSpareThreads="25"
        maxSpareThreads="75"
        enableLookups="false"
        disableUploadTimeout="true"
        clientAuth="false"
        sslEnabledProtocols="TLSv1.2"
keystoreFile="/opt/panaces/installconfig/keystore/sanovi.keystore
        keystorePass="XXXXXX "
        compression="on"
        compressionMinSize="2048"
       nocompressionUserAgents="gozilla,traviata"
compressableMimeType="text/html,text/xml,text/plain,text/css,text
/javascript
       ,text/json,application/x-
javascript, application/javascript, application/json"
        URIEncoding="UTF8"
```

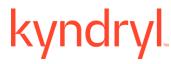

xpoweredby="false"

ciphers="TLS\_ECDHE\_RSA\_WITH\_AES\_256\_GCM\_SHA384,TLS\_ECDHE\_ECDSA\_WI TH\_AES\_256\_GCM\_SHA384,TLS\_ECDH\_RSA\_WITH\_AES\_256\_GCM\_SHA384,TLS\_EC DH\_ECDSA\_WITH\_AES\_256\_GCM\_SHA384,TLS\_ECDHE\_RSA\_WITH\_AES\_256\_CBC\_S HA384,TLS\_ECDHE\_ECDSA\_WITH\_AES\_256\_CBC\_SHA384,TLS\_ECDHE\_RSA\_WITH\_ AES\_256\_CBC\_SHA,TLS\_ECDHE\_ECDSA\_WITH\_AES\_256\_CBC\_SHA,TLS\_ECDH\_RSA\_ WITH\_AES\_256\_CBC\_SHA384,TLS\_ECDH\_ECDSA\_WITH\_AES\_256\_CBC\_SHA384,T LS\_ECDH\_RSA\_WITH\_AES\_256\_CBC\_SHA,TLS\_ECDH\_ECDSA\_WITH\_AES\_256\_CBC\_ SHA"

server="Web"/>

The above changes will publish the Panaces App and make it available on port 8443. Features like compression, UTF8, and security ciphers, etc are all defined here.

6. Save and exit the file.

### Configuring the Catalina.sh file

1. Navigate to the TOMCAT\_HOME/bin/catalina.sh file from the following directory path:

/opt/apache-tomcat-9.0.68/bin/catalina.sh

2. Locate the following line in the Catalina.sh file:

```
JAVA_OPTS="$JAVA_OPTS
Dorg.apache.catalina.security.SecurityListener.UMASK=`umask`"
```

3. Add the following property in the catalina.sh file after the above line:

**Note:** If this property is not added, then the following exception appears while loading to RO.

java.lang.NoClassDefFoundError: Could not initialize class org.apache.taglibs.standard.util.XmlUtil.

4. Save and exit the file.

### Configuring the PanacesGUI web.xml file

- 1. Navigate to the /opt/apache-tomcat-<version>/webapps/PanacesGUI/WEB-INF/ directory
- 2. Edit the web.xml file using your favorite editor
- 3. Find the following section in the file

```
<servlet-mapping>
<servl</pre>
```

```
<servlet-name>spring</servlet-name>
        <url-pattern>/app/*</url-pattern>
        </servlet-mapping>
```

4. Add the following lines after the lines in the above step.

```
<security-constraint>
<web-resource-collection>
<web-resource-name>Entire Application</web-resource-name>
<url-pattern>/*</url-pattern>
</web-resource-collection>
<user-data-constraint>
<transport-guarantee>CONFIDENTIAL</transport-guarantee>
</user-data-constraint>
</security-constraint>
```

These changes enable the rules for the automatic redirection from port 8080 (HTTP) to port 8443 (HTTPS). In effect, even if someone was able to type in the Panaces Server URL without specifying HTTPS, the Tomcat server would automatically redirect the request to the secure HTTPS port 8443.

5. Save and exit the file.

### Starting the Kyndryl Resiliency Orchestration Server

We are now at the last stage where the Kyndryl Resiliency Orchestration Server is ready to be started. Complete the following steps to start the server.

- 1. Reboot the server
- 2. After reboot, check if the MariaDB server is running. You can use the systemctl status MariaDB command to check the status.
- 3. Execute the following command:
  - # /opt/panaces/bin/panaces start

You should see a similar output on the screen as shown below.

iroot@roserver.~
[root@roserver.~]# /opt/panaces/bin/panaces start
Starting Active MQ server...
Successfully Started Active MQ.
Starting Panaces server...
Successfully started.
Starting Tomcat server...
Successfully started.
Starting JackRabbit repository service...
Successfully started.
Starting Agent Node...
Agent type is local
Thu Aug 27 12:36:20 IST 2020 LinuxOSAgent started[].
[root@roserver ~]#

### Logging into the Kyndryl Resiliency Orchestration Server

As a final step, try logging into the Kyndryl Resiliency Orchestration Server console. For this perform the following steps.

- 1. Start your Internet Browser.
- 2. Type the URL of the Kyndryl Resiliency Orchestration Server in the address bar.

**Example:** <u>https://192.168.15.30:8080/PanacesGUI/pages/Login.</u> You should automatically get redirected to the secure port 8443 and the URL should change to <u>https://192.168.15.30:8443/PanacesGUI/pages/Login</u>

For the first time when you open this site, you will also get a certificate warning, please accept the warning and proceed. This warning is because the installation uses a self-signed SSL certificate which flags this warning.

3. On the login page, log in using the default username and password as below.

Username: drmadmin

Password: <Password<sup>1</sup>>

<sup>1</sup>Connect with the Support/Delivery team to get the default passwords.

4. After logging in you should see the following screen.

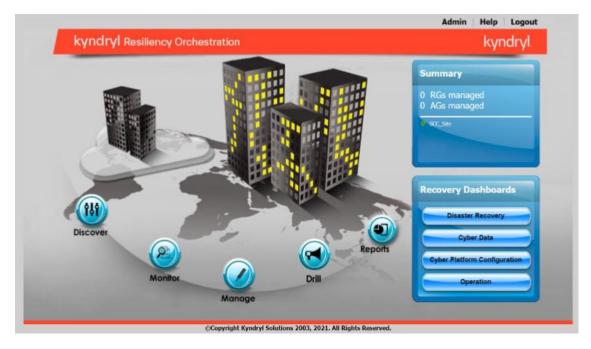

If you can log in successfully then your installation is complete.

#### **Allow-listing Commands or Kyndryl Resiliency Orchestration Server**

After the Kyndryl Resiliency Orchestration Server has been installed you should perform the following tasks to increase the security of the server.

1. Update the /etc/sudoers file with the below content

```
Note: Ensure to replace /opt/panaces with the absolute path of $EAMSROOT
```

```
User_Alias USERS = sanovi
```

```
Cmnd_Alias NCMDS
```

```
=/usr/bin/ls,/usr/bin/cd,/opt/panaces/bin/AIXOSAgent.sh,/opt/pan
aces/bin/AS400Agent.sh,/opt/panaces/bin/AS400OSAgentGeneric.sh,/
opt/panaces/bin/AddDefaultUserRoles.sh,/opt/panaces/bin/AddPolar
EventsMapping.sh,/opt/panaces/bin/AddRepeatableRAL.sh,/opt/panac
es/bin/AddSignature.sh,/opt/panaces/bin/AgBulkUploadCLI.sh,/opt/
panaces/bin/AgentNodeToSiteControllerUpgrade.sh,/opt/panaces/bin
/AppToFGMapProcessor.sh,/opt/panaces/bin/AutomatePortTunnel.sh,/
opt/panaces/bin/AwsAgent.sh,/opt/panaces/bin/AwsAgentStartup.sh,
/opt/panaces/bin/BCSApplicationGroupUpgradeUtility.sh,/opt/panace
es/bin/BCSVMReplicationUpgradeUtility.sh,/opt/panaces/bin/Blockr
eplicatorAgent.sh,/opt/panaces/bin/CISCO5000RAgentGeneric.
sh,/opt/panaces/bin/CRPlatformGCVersioningUpgrade.sh,/opt/panace
s/bin/CheckinInstallerBinaries.sh,/opt/panaces/bin/ComponentCred
Update.sh,/opt/panaces/bin/DB2UpgradeUtility.sh,/opt/panaces/bin
```

/DBTierUpgrade.sh,/opt/panaces/bin/DRMAgentsStart.sh,/opt/panace s/bin/DRMAgentsStatus.sh,/opt/panaces/bin/DRMAgentsStop.sh,/opt/ panaces/bin/DRMChangeUserMgmtMode.sh,/opt/panaces/bin/DRMSupport UserPasswordChange.sh,/opt/panaces/bin/DataGuardAgent.sh,/opt/pa naces/bin/DefaultWorkflowCreatorForAllGroup.sh,/opt/panaces/bin/ EnableRPORTOForGroup.sh,/opt/panaces/bin/EncryptDirectoryServerP assword.sh,/opt/panaces/bin/EventUpgradeUtility.sh,/opt/panaces/ bin/EventUpgradeUtilityForDB2.sh,/opt/panaces/bin/ExchangeRS-TypeDef.sh,/opt/panaces/bin/FOTEUpgrade.sh,/opt/panaces/bin/Grou pBulkUploadCLI.sh,/opt/panaces/bin/GroupContinuityStatusUpgradeU tility.sh,/opt/panaces/bin/GroupProtectionUpgrade.sh,/opt/panace s/bin/HMCAgent.sh,/opt/panaces/bin/HPUXOSAgent.sh,/opt/panaces/b in/HPXPAgent.sh,/opt/panaces/bin/IBMBRAppStackDiscovery.sh,/opt/ panaces/bin/IBMCSMProtectionBulkUploadCLI.sh,/opt/panaces/bin/IB MCloudAgent.sh,/opt/panaces/bin/IBMCloudAgentStartup.sh,/opt/pan aces/bin/IBMDS8000Agent.sh,/opt/panaces/bin/IBMDS8000AgentGeneri c.sh,/opt/panaces/bin/IBMGM-

TypeDef.sh,/opt/panaces/bin/LinuxOSAgent.sh,/opt/panaces/bin/Lin uxOSAgentGeneric.sh,/opt/panaces/bin/MIMIXAgent.sh,/opt/panaces/ bin/MIMIXAgentGeneric.sh,/opt/panaces/bin/MSExchAgent.sh,/opt/pa naces/bin/MSSQLAgent.sh,/opt/panaces/bin/MSSQLSecurityUpgradeUti lity.sh,/opt/panaces/bin/ManageComponent.sh,/opt/panaces/bin/Man agerDashboardUpgrade.sh,/opt/panaces/bin/MySQL-SR-

peDef.sh,/opt/panaces/bin/MySQLAgent.sh,/opt/panaces/bin/NetAppA gent.sh,/opt/panaces/bin/OpenVMSAgent.sh,/opt/panaces/bin/Oracle Agent.sh,/opt/panaces/bin/PFRAgent.sh,/opt/panaces/bin/PFRChange UserMgmtMode.sh,/opt/panaces/bin/PFRSupportUserPasswordChange.sh ,/opt/panaces/bin/PanacesBlobUpgrade.sh,/opt/panaces/bin/Panaces Upgrade.sh,/opt/panaces/bin/PanacesUpgradeRemoteAgents.sh,/opt/p anaces/bin/PostgreSQL-SR-

TypeDef.sh,/opt/panaces/bin/PostgresAgent.sh,/opt/panaces/bin/Pu rgeMysqlLogs.sh,/opt/panaces/bin/RegisterPolicies.sh,/opt/panace s/bin/Remote\_host\_permission.sh,/opt/panaces/bin/ReportsMigratio n.sh,/opt/panaces/bin/ResourceMapping.sh,/opt/panaces/bin/SAPHAN AAgent.sh,/opt/panaces/bin/SRDFAgent.sh,/opt/panaces/bin/SRMCLI. sh,/opt/panaces/bin/SecurityPassphraseUpgradeUtility.sh,/opt/pan aces/bin/SecurityUpgradeUtility.sh,/opt/panaces/bin/SecurityUser Injection.sh,/opt/panaces/bin/SiteController.sh,/opt/panaces/bin /SnapMirrorTypeDef.sh,/opt/panaces/bin/SolarisOSAgent.sh,/opt/pa naces/bin/SpectrumBulkUploadCLI.sh,/opt/panaces/bin/SybaseAgent. sh,/opt/panaces/bin/SybaseSecurityUpgradeUtility.sh,/opt/panaces/ bin/SystemCreatedGroupsUpdate.sh,/opt/panaces/bin/TrueCopyAgent .sh,/opt/panaces/bin/UCSDAgent.sh,/opt/panaces/bin/UniAgentCompo

nentInfo.sh,/opt/panaces/bin/UniAgentConsolidation.sh,/opt/panac es/bin/Uninstaller.sh,/opt/panaces/bin/UnlockUserAccount.sh,/opt /panaces/bin/UpdateComponentKeyPair.sh,/opt/panaces/bin/UpdateDB AfterInilization.sh,/opt/panaces/bin/UpgradePasswordToAES.sh,/op t/panaces/bin/UpgradePasswordToSHA256.sh,/opt/panaces/bin/Upgrad eSignature.sh,/opt/panaces/bin/VMClient.sh,/opt/panaces/bin/VMSS ERVERAgent.sh,/opt/panaces/bin/VaultAgent.sh,/opt/panaces/bin/Va ultMetadataUpgrade.sh,/opt/panaces/bin/VcenterAgent.sh,/opt/pana ces/bin/VcenterUpgradeUtility.sh,/opt/panaces/bin/VmwareAgent.sh ,/opt/panaces/bin/VmwareAgentStartup.sh,/opt/panaces/bin/VmwareV motionDetection.sh,/opt/panaces/bin/WMIToPowerShellUpgrade.sh,/o pt/panaces/bin/WindowsOSAgent.sh,/opt/panaces/bin/WorkFlowImport FromCLI.sh,/opt/panaces/bin/ZOSAgent.sh,/opt/panaces/bin/ZOSBulk UploadCLI.sh,/opt/panaces/bin/ZertoAgent.sh,/opt/panaces/bin/Zer toAgentStartup.sh,/opt/panaces/bin/apptemplate.sh,/opt/panaces/b in/changeDBPassword.sh,/opt/panaces/bin/changeRepositoryAdminUse rPassword.sh,/opt/panaces/bin/common-

localization.sh,/opt/panaces/bin/common-

unix.sh,/opt/panaces/bin/common-

win.sh,/opt/panaces/bin/common.sh,/opt/panaces/bin/commonNetwork .sh,/opt/panaces/bin/commonStorage.sh,/opt/panaces/bin/drmagents \_env,/opt/panaces/bin/drmlogadmin,/opt/panaces/bin/drmlogs.sh,/o pt/panaces/bin/drmtype.sh,/opt/panaces/bin/enableEncryptionOnTab les.sh,/opt/panaces/bin/encryptPassword.sh,/opt/panaces/bin/etl. sh,/opt/panaces/bin/events\_info.sh,/opt/panaces/bin/exportevent.sh,/opt/panaces/bin/import-

event.sh,/opt/panaces/bin/importDefinitionForTemplate.sh,/opt/pa naces/bin/initializeJackRabbitRepositry.sh,/opt/panaces/bin/invo keAgentCommand.sh,/opt/panaces/bin/licenseUpgrade.sh,/opt/panace s/bin/panaces,/opt/panaces/bin/panaces\_env,/opt/panaces/bin/rais eEvent.sh,/opt/panaces/bin/sas\_env,/opt/panaces/bin/serverHarden ing.sh,/opt/panaces/bin/startDRMAnalyticsEngine.sh,/opt/panaces/ bin/startVMProtection.sh,/opt/panaces/bin/startWorkflowExporter. sh,/opt/panaces/bin/updateEventDisplayName.sh

USERS ALL = NCMDS

- 2. Change the directory by entering the following command: cd \$EAMSROOT
- 3. As the server is hardened now, you must prefix sudo for all commands you run subsequently. For example, to start Resiliency Orchestration services, you can run the following command:

\$ sudo ./panaces start

In the next section, we will learn how to install the Kyndryl Resiliency Orchestration – Site Controller. Please follow the below steps to install the Site Controller.

## Kyndryl Resiliency Site Controller Installation

### Installing Red Hat Linux for Site Controller

For compatible versions of RHEL to that of the Site Controller, please refer to <u>Kyndryl Resiliency</u> <u>Site Controller (Co-Hosted)</u>.

- 1. Install the Red Hat Server as per instructions given in the section <u>Installing Red Hat</u> <u>Enterprise Linux</u> in this document.
- 2. On the Software Selection Screen, select the "Server with GUI" option.
- 3. Complete the rest of the installation as mentioned in the section <u>Installing Red Hat</u> <u>Enterprise Linux</u> in this document.

#### **Pre-requisites for Installing the Site Controller**

1. Ports are required to be open between the Site Controller and Kyndryl Resiliency Orchestration Server and Agents.

| Port Number(s)  | Description                                                                                                    |
|-----------------|----------------------------------------------------------------------------------------------------|
| 42443 and 45443 | <ul> <li>Kyndryl Resiliency Orchestration Server to Site<br/>Controller, open 45443 bi-directional and open and<br/>42443 as uni-directional.</li> <li>Kyndryl Resiliency Orchestration Agents to Site<br/>Controller open ports as uni-directional.</li> </ul> |
|                 |                                                                                                    |

#### Installing Third-Party Dependencies for Site Controller

The Kyndryl Resiliency Site Controller has some third-party dependencies. These need to be downloaded and installed before we start the Site Controller. These can be downloaded from the following URL: <u>https://sourceforge.net/projects/gnu-utils/files/binaries/</u>

You will need to download the following two zip files from the above location.

- ThirdPartyJSLib.zip
- gnulib.zip

**Note:** Implementing steps mentioned in the above paragraph are not required from Kyndryl RO 8.2.6.

Once downloaded transfer both files to the /tmp directory on the server and unzip them. You can give the following command to unzip both files.

- # unzip ThirdPartyJSLib
- # unzip gnulib.zip

**Note:** You will need to copy the unzipped files to the specific locations in the Site Controller after the installation has been completed. This procedure will be covered in the later section.

#### Installing Site Controller on Red Hat Linux in Silent Mode

The Site Controller installation can also be done in a Silent console-based manner. This is particularly useful when the installation must be done on headless servers or servers where the GUI is not available. You can also perform this type of installation remotely using just an SSH connection to the server.

To install the Site Controller in the Silent Console-based manner follow the steps outlined below.

1. Execute the earlier downloaded SiteController.bin with the following command:

./SiteController.bin -f PanacesAgentNodeInstaller.properties

2. The -f parameter above specifies the Parameter file that has the answers for the SiteController Installer. The Parameter file is explained below.

The Parameter file called PanacesAgentNodeInstaller.properties is a simple text file that has the information necessary to install the SiteController silently. The file is self-explanatory and has the following parameters.

| Keyword               | Description                                    |
|-----------------------|------------------------------------------------|
| INSTALLER_UI          | Displays the mode of installation as "silent". |
| MODIFY_SYSTEM_FILES=1 | It modifies the following system files:        |

|                                          | /etc/hosts,/etc/sysconfig/selinu |
|------------------------------------------|----------------------------------|
|                                          | x, /etc/sysctl.conf              |
| USER_INSTALL_DIR                         | Enter the path for the           |
|                                          | directory to install the Site    |
|                                          | Controller Server software       |
|                                          | (default path is /opt/panaces/)  |
| USER_INPUT_RESULT_PRIMARY_PANACES_SERVER | Enter the IP address/Name of     |
|                                          | the primary server.              |
| USER_INPUT_RESULT_SECONDARY_PANACES_SER  | Enter the IP address/Name of     |
| VER                                      | the secondary server.            |
|                                          |                                  |
| PANACES_AGENT_NODE_ADDRESS               | Enter the IP address/Name of     |
|                                          | the Local machine.               |
| AGENTNODE_START_YES                      | Enter 1 if you want to start the |
|                                          | agents automatically after the   |
|                                          | installation.                    |
|                                          | Enter 0 if you want to start the |
|                                          | agent manually.                  |

The actual Properties file used for this installation is reproduced below for your quick reference.

INSTALLER\_UI=silent

MODIFY\_SYSTEM\_FILES=1

USER\_INSTALL\_DIR=/opt/panaces/

USER\_INPUT\_RESULT\_PRIMARY\_PANACES\_SERVER=192.168.15.30

USER\_INPUT\_RESULT\_SECONDARY\_PANACES\_SERVER=192.168.15.30

PANACES\_AGENT\_NODE\_ADDRESS=192.168.15.133

AGENTNODE\_START\_YES=0

NOTE: You will have to mention IP Address for both the following parameters

1. USER\_INPUT\_RESULT\_PRIMARY\_PANACES\_SERVER

2. USER\_INPUT\_RESULT\_SECONDARY\_PANACES\_SERVER

**Note:** You can enter the two IP addresses for these servers. If you have only one RO Server then enter the same IP in both the parameters as shown above.

The installation should proceed as shown in the screenshots below.

- 1. Executing the SiteController.bin with the -f parameter to start the installation. root@sitecontroller.~ [root@sitecontroller ~]# ./SiteController.bin -f PanacesAgentNodeInstaller.properties
- 2. The screenshot below shows the Silent Install proceeding with an Installation Complete message at the end.

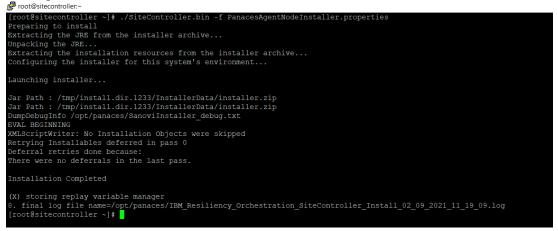

### **Post Install Configuration**

 Based on your site requirements you may wish to adjust the following in /opt/panaces/installconfig/SiteController.cfg file: MAX\_SC\_CONNECTION\_REQUEST\_HANDLING\_SIZE=50

**Note:** Determine the number of agents that will connect to the site controller. Set MAX\_SC\_CONNECTION\_REQUEST\_HANDLING\_SIZE to 1.5 times the number of agents. For example, for 100 agents set MAX\_SC\_CONNECTION\_REQUEST\_HANDLING\_SIZE to 150.

2. Refer to the section <u>Installing Third-Party Dependencies for Site Controller</u> earlier and copy the libraries as per the following command.

# cp -r /tmp/ThirdPartyJSLib/\*.\* /opt/panaces/lib Change ownership of the libraries as follows. # chown panacesuser.panacesusergroup /opt/panaces/lib/json-20180813.jar

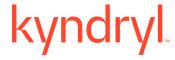

# cd /opt/panaces/lib/

# cd /opt/panaces/lib/

### **Verify Site Controller Status**

1. Execute the following command to check if the Site Controller is running successfully. #/opt/panaces/bin/SiteController.sh status

You should see the following output.

| <pre>[root@sitecontroller ~]# /opt/panaces/bin/SiteController.sh</pre> | status |
|------------------------------------------------------------------------|--------|
| Active MQ Is Running                                                   |        |
| Site Controller Is Running                                             |        |
| [root@sitecontroller ~]#                                               |        |
|                                                                        |        |

If you see the above message, then you have successfully installed the Kyndryl Resiliency Site Controller.

You can explore the product and move on to more advanced topics and customizations as needed. Please refer to the various guides for the product available on the Kyndryl Passport Advantage site or contact your Kyndryl Resiliency Support / Sales representative for more details.

### Installing Site Controller Server or Site Controller in MS Windows

#### Installation and Services

Perform installations and services in the following order:

- 4. Install the Kyndryl Resiliency Orchestration
- 5. Installation of Site Controller by using either the GUI mode or Silent mode
- 6. Configuring Agents to use PowerShell framework
- 7. Start Site Controller
- 8. Start Agent Node on Site Controller

#### Pre-requisites for Installing the windows Site Controller

• Based on the features, download the GPL dependent binaries from this link *GPL dependent binaries* before the Site Controller installation

• The following ports are used in the communication protocol.

| Port        | Description                                                                                                    |
|-------------|----------------------------------------------------------------------------------------------------|
| 5985        | For HTTP communication between the Agents and Windows-based Site Controller                                    |
| 5986        | For HTTPS (secure) communication between the Agents and<br>Windows-based Site Controller                       |
| 42443/45443 | For communication between the Windows-based Site<br>Controller and the Kyndryl Resiliency Orchestration Server |

### Installing Site Controller in Windows in Silent Mode

When installing the Site Controller in silent mode, the installation program uses the **properties** file for the server (PanacesAgentNodeInstaller.properties) to determine which installation options are to be implemented. You need to edit the respective properties file to specify the installation options that you want to invoke while performing the Agents installation after which, you can run the installation program in silent mode.

Perform the following steps to edit the properties files.

1. Edit the parameter and run the following command

```
Install.exe -f PanacesAgentNodeInstaller.properties -
silent
```

2. Modify the respective properties file for the keywords shown in the following tables, to reflect your configuration.

PanacesAgentNodeInstaller.properties file:

| Keyword      | Description                                    |
|--------------|------------------------------------------------|
| INSTALLER_UI | Displays the mode of installation as "silent". |

| Keyword                                        | Description                                                                                                    |
|------------------------------------------------|----------------------------------------------------------------------------------------------------|
| MODIFY_SYSTEM_FILES=1                          | Setting this property to 1 modifies the<br>system files under the following<br>system folder:<br>C:\widnows\system32\drivers\etc |
| USER_INSTALL_DIR                               | Enter the path for the directory to<br>install the Site Controller Server<br>software (default path is /opt/panaces/<br>)        |
| USER_INPUT_RESULT_PRIMARY<br>_PANACES_SERVER   | Enter the IP address/Name of the primary server.                                                                                 |
| USER_INPUT_RESULT_SECONDA<br>RY_PANACES_SERVER | Enter the IP address/Name of the secondary server.                                                                               |
| PANACES_AGENT_NODE_ADDR<br>ESS                 | Enter the IP address/Name of the Local machine.                                                                                  |
|                                                | Enter 1 if you want to start the agents automatically after the installation.                                                    |
| AGENTNODE_START_YES                            | Enter 0 if you want to start the agent<br>manually. Set this property to manual<br>as there are some post-installation<br>steps. |

**3**. Proceed to the Post-installation procedure. For instructions, see *Post Installation Steps after you install the Site Controller in Windows*.

### Post Installation Steps after you install the Site Controller in Windows

- 1. In the Site Controller installation folder, perform the following steps:
  - *i.Go to the location: \$EAMSROOT/installconfig/ where \$EAMSROOT is the location where the Site Controller is installed.*

*ii.Open the SiteController.cfg file iii.Add the following property:*MAX\_SC\_CONNECTION\_REQUEST\_HANDLING\_SIZE=50 **Note:**

Determine the number of agents that will connect to the site controller. Set MAX\_SC\_CONNECTION\_REQUEST\_HANDLING\_SIZE to 1.5 times the number of agents.

For example, for 100 agents set MAX\_SC\_CONNECTION\_REQUEST\_HANDLING\_SIZE to 150.

2. Enter the value of the ACP Keystore in the \installconfig\SiteController.cfg file.

For Example: panaces.acp.keystore=

Note:

The value of the ACP Keystore will be the path where the ACP key store exists, which means:

<Site controller installation folder>\installconfig\keystore\panacesACP.keystore.

Enter the path with a  $\setminus$  for file separator, for example,

c:\\Sitecontroller\\installconfig\\keystore\\panacesACP.keystore

**3**. Enter the path of the truststore in the same SiteController.cfg file.

For Example: panaces.acp.truststore=

Notes:

- This value of the ACP truststore will be the path where ACP trust store exists, for example <Site controller installation folder>\installconfig\keystore\ panacesACP.truststore. Enter the path with a \\ for file separator, for example, c:\\Sitecontroller\\installconfig\\keystore\\ panacesACP.truststore
- Ensure that you create your truststore and Keystore and use them as the corresponding values for the truststore and Keystore.
- 4. Post-installation, the site controller should start automatically.

In case it does not start, perform the following steps.

- 4.1. Check for special characters similar to "~ //RS" under the service property "Path to executable."
- 4.2. Delete the first character and update it to "//RS" in the registry by following the steps below.
- 4.2.1. Open registry editor.
- 4.2.2. Edit --> find --> "ROActiveMQ" and "ROWindowsOSAgent\_"
- 4.2.3. Find imagepath subkey and click on modify.
- 4.2.4. Update the special character to "//RS" in the data value.
- 4.3. Enable the IBMROSiteController service, by following the steps below.
- 4.3.1. Goto <install location>sitecontroller/bin.

- 4.3.2. Run SiteController.bat start on the command prompt.
- 4.3.3. Open registry editor.
- 4.3.4. Edit --> find --> "IBMROSiteController"
- 4.3.5. Find imagepath subkey and click on modify.
- 4.3.6. Update the special character to "//RS" in the data value.
- 4.3.7. Post update of imagepath data value, start the IBMROSiteController service by right-clicking and selecting the **Start** menu item.
- 4.4. Start IBMROWindowsOSAgent services by right-clicking and selecting the Start menu item.
- 5. For Oracle solutions using remote agent model Post-Windows SiteController installation, the installer will install the sqlplus but some of the .dll files will be missing. The user needs to install the Microsoft visual c++ distributable package 2015 based on the OS bits and connect to sqlplus. Refer to <u>https://www.microsoft.com/en-in/download/details.aspx?id=48145</u>.
- 6. When the Site Controller has a NAT IP, and post-installation the Site Controller is in 'Unknown' state, follow the below steps
  - 6.1.1. Stop the Site Controller services and the Agents running on the Site Controller.
  - 6.1.2. Update the configurations in \$EAMSROOT/installconfig/SiteController.cfg file in the below-listed properties –

PANACES\_MASTER\_SERVER\_ADDRESS=<PRIMARY\_RO\_IP> PANACES\_SLAVE\_SERVER\_ADDRESS=<STANDBY\_RO\_IP> PANACES\_SITE\_CONTROLLER\_ADDRESS=<NAT\_IP> PANACES\_SITE\_CONTROLLER\_BIND\_ADDRESS=0.0.0

 6.1.3. Update the configurations in \$EAMSROOT/installconfig/PanacesAgentGeneric.cfg file in the below-listed properties –

PANACES\_MASTER\_SERVER\_ADDRESS=<PRIMARY\_RO\_IP> PANACES\_SLAVE\_SERVER\_ADDRESS=<STANDBY\_RO\_IP> PANACES\_AGENT\_NODE\_ADDRESS=<NAT\_IP> PANACES\_AGENT\_NODE\_BIND\_ADDRESS=<PRIVATE/LOCAL\_IP> PANACES\_SITE\_CONTROLLER\_ADDRESS=<NAT\_IP> PANACES\_SITE\_CONTROLLER\_NATIP\_ADDRESS=<PRIVATE/LOCAL\_I P>

Start the Site Controller services and Agents running on Site.

### **Recommended Security Steps**

To further enhance security and to change default passwords etc. for both the Kyndryl Resiliency Orchestration Server and the Site Controller installations, we recommend that you perform some additional steps. These steps are detailed in the Official Install Guide for Kyndryl Resiliency Orchestration Server, please refer to Section Configuring Resiliency Orchestration for Security.